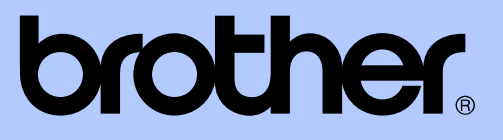

# MANUAL AVANSAT DE UTILIZARE

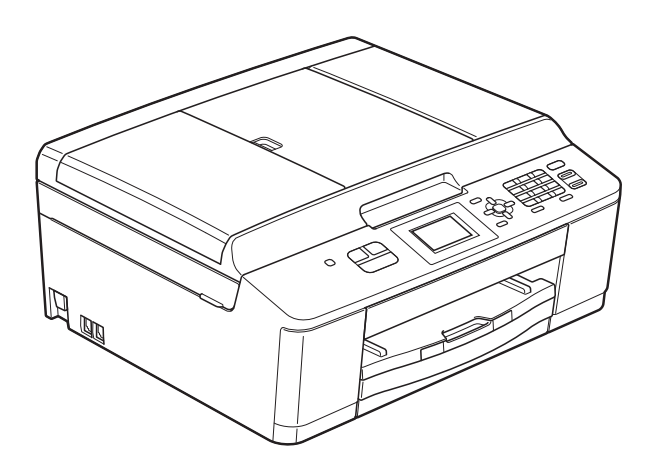

# MFC-J430W

Versiunea 0

ROM

## **Ghidurile utilizatorului şi unde le pot găsi**

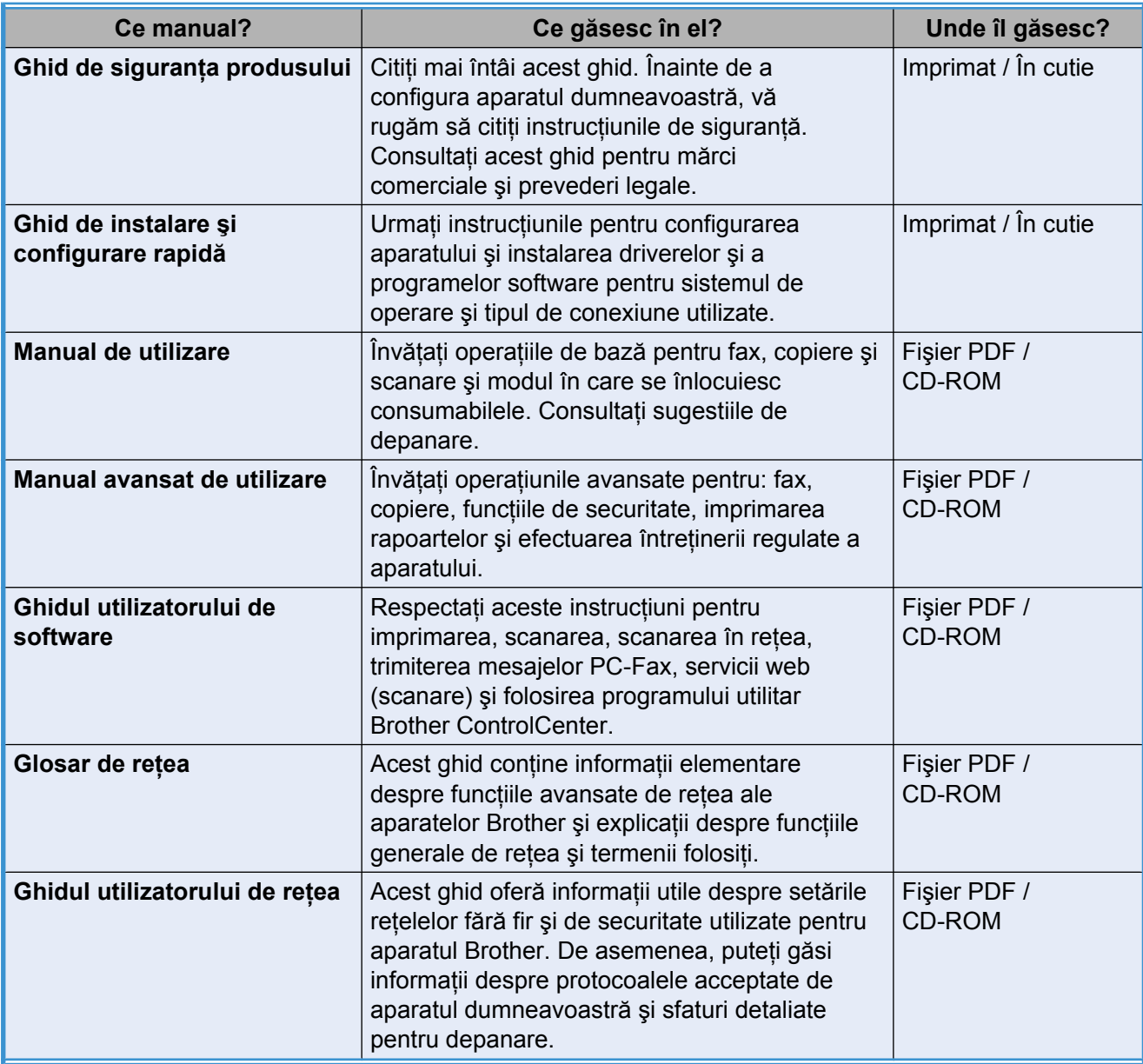

# **Cuprins**

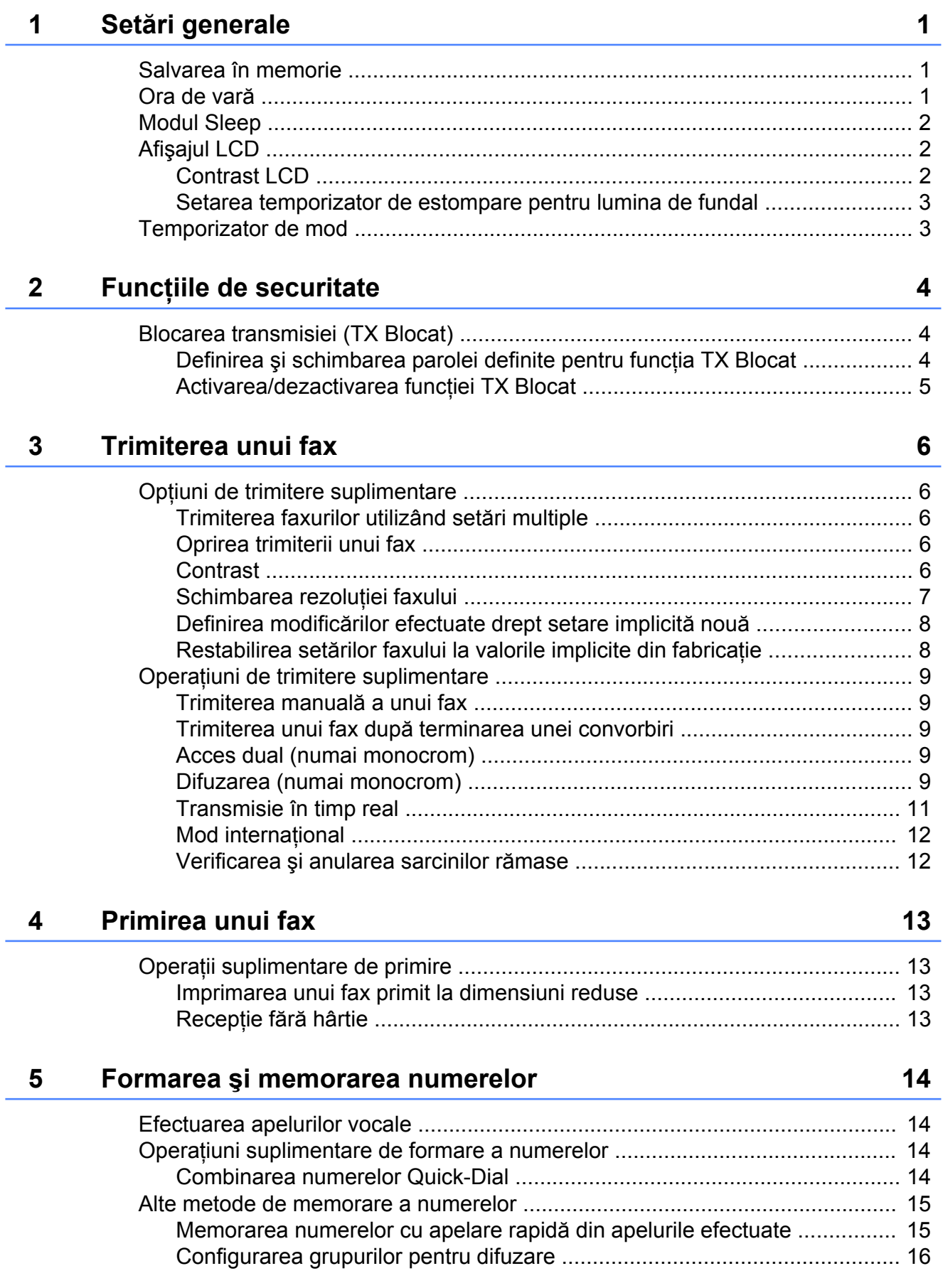

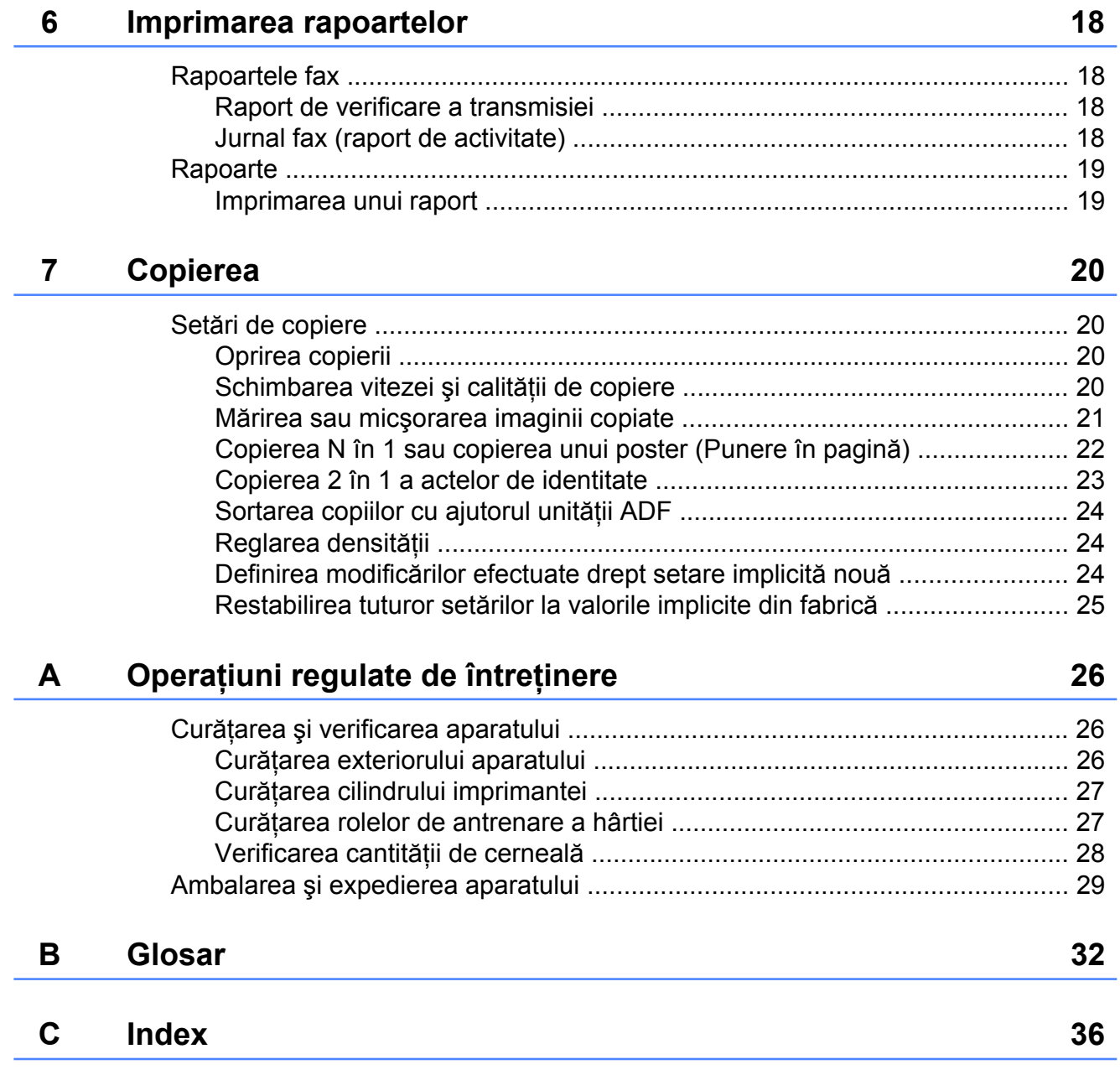

**Setări generale**

### <span id="page-4-4"></span><span id="page-4-1"></span>**Salvarea în memorie**

<span id="page-4-3"></span><span id="page-4-0"></span>**1**

Chiar şi în cazul producerii unei pene de curent, nu veţi pierde setările modificate folosind **Menu (Meniu)** deoarece acestea au fost salvate permanent. De asemenea, nu veti pierde setările definite pentru meniurile tastelor modurilor **FAX** şi **COPY (Copiere)** dacă ați selectat Seteaza Set. Noi. Totuşi, ar putea fi necesar să resetaţi data şi ora.

### <span id="page-4-2"></span>**Ora de vară**

Puteţi configura aparatul să treacă automat la ora de vară. Acesta se va reseta singur, modificând ora afişată cu o oră înainte primăvara şi cu o oră înapoi toamna. Asiguraţi-vă că aţi definit corect data şi ora în setarea Data&Ora.

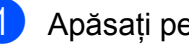

a Apăsaţi pe **Menu (Meniu)**.

- **Apăsati pe A sau ▼ pentru a selecta** Setare Gener. Apăsaţi pe **OK**.
- **3** Apăsați pe **▲** sau ▼ pentru a selecta Auto Daylight. Apăsaţi pe **OK**.
- **4** Apăsați pe ▲ sau pe ▼ pentru a selecta Oprit (sau Pornit). Apăsaţi pe **OK**.
- e Apăsaţi pe **Stop/Exit (Stop/Ieşire)**.

## <span id="page-5-5"></span><span id="page-5-3"></span><span id="page-5-0"></span>**Modul Sleep**

Puteti selecta cât timp aparatul va rămâne inactiv (între 1 şi 60 de minute) înainte de a intra în modul Sleep. Temporizatorul va reporni dacă se efectuează o operaţiune pe aparat.

- **4 Apăsați pe Menu (Meniu).**
- b Apăsaţi pe **a** sau **b** pentru a selecta Setare Gener. Apăsaţi pe **OK**.
- **3** Apăsați pe **▲** sau ▼ pentru a selecta Mod Hibernare. Apăsaţi pe **OK**.
- **4** Apăsați pe ▲ sau pe ▼ pentru a selecta una din opţiunile 1Min, 2Min., 3Min., 5Min., 10Min., 30Min. sau 60Min. pentru a defini intervalul de timp în care aparatul rămâne inactiv înainte de a intra în modul Sleep. Apăsaţi pe **OK**.
- e Apăsaţi pe **Stop/Exit (Stop/Ieşire)**.

## <span id="page-5-1"></span>**Afişajul LCD**

### <span id="page-5-4"></span><span id="page-5-2"></span>**Contrast LCD**

Puteţi regla contrastul LCD. Dacă aveţi probleme la citirea ecranului LCD, încercați să modificaţi setările pentru contrast.

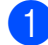

a Apăsaţi pe **Menu (Meniu)**.

- b Apăsaţi pe **a** sau **b** pentru a selecta Setare Gener. Apăsaţi pe **OK**.
- **6** Apăsați pe **▲** sau ▼ pentru a selecta Setari LCD. Apăsaţi pe **OK**.
- 4 Apăsați pe **A** sau ▼ pentru a selecta Contrast LCD. Apăsaţi pe **OK**.
- 6 Apăsați pe ◀ pentru a mări contrastul sau apăsati pe ▶ pentru a micșora contrastul. Apăsaţi pe **OK**.
- f Apăsaţi pe **Stop/Exit (Stop/Ieşire)**.

### <span id="page-6-3"></span><span id="page-6-2"></span><span id="page-6-0"></span>**Setarea temporizator de estompare pentru lumina de fundal**

Puteti seta cât timp lumina de fundal a ecranului LCD rămâne aprinsă după apăsarea ultimei taste.

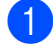

#### a Apăsaţi pe **Menu (Meniu)**.

- **b** Apăsați pe **A** sau ▼ pentru a selecta Setare Gener. Apăsaţi pe **OK**.
- **63** Apăsați pe **A** sau ▼ pentru a selecta Setari LCD. Apăsaţi pe **OK**.
- **4** Apăsați pe **A** sau ▼ pentru a selecta Dim Timer. Apăsaţi pe **OK**.
- **6** Apăsați pe **A** sau pe **▼** pentru a selecta 10Sec., 20Sec., 30Sec. sau Oprit. Apăsaţi pe **OK**.
- f Apăsaţi pe **Stop/Exit (Stop/Ieşire)**.

## <span id="page-6-4"></span><span id="page-6-1"></span>**Temporizator de mod**

Aparatul are pe panoul de control trei taste pentru moduri temporare: **FAX**, **SCAN (Scanare)** şi **COPY (Copiere)**. Puteţi modifica perioada de aşteptare a aparatului după efectuarea ultimei operaţii de scanare sau copiere înainte de a reveni în modul FAX. Dacă selectați Oprit, aparatul va rămâne în ultimul mod utilizat.

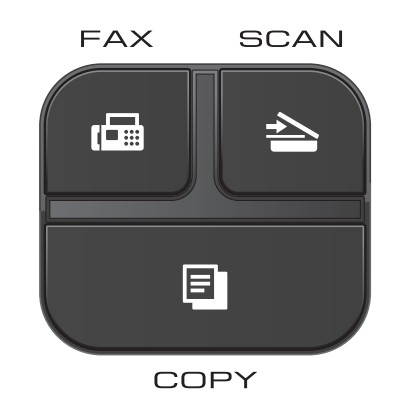

- **1** Apăsați pe Menu (Meniu).
- b Apăsaţi pe **a** sau **b** pentru a selecta Setare Gener. Apăsaţi pe **OK**.
- **3** Apăsați pe **A** sau **▼** pentru a selecta Mod Timer. Apăsaţi pe **OK**.
- **4** Apăsați pe ▲ sau pe ▼ pentru a selecta 0Sec, 30Sec., 1Min, 2Min., 5Min. sau Oprit. Apăsaţi pe **OK**.
- e Apăsaţi pe **Stop/Exit (Stop/Ieşire)**.

<span id="page-7-0"></span>**2**

# **Funcţiile de securitate**

### <span id="page-7-1"></span>**Blocarea transmisiei (TX Blocat)**

Funcţia TX Blocat vă permite să preveniţi accesul neautorizat la aparat.

În timp ce functia TX Blocat este activată, sunt disponibile următoarele operații:

**Primirea faxurilor** 

În timp ce funcţia TX Blocat este activată, NU sunt disponibile următoarele operații:

- Trimiterea faxurilor
- Copierea
- Imprimarea de pe calculator
- Scanarea
- Operatii executate de la panoul de control

### **Notă**

Dacă ati uitat parola definită pentru functia TX Blocat, vă rugăm să sunaţi la serviciul de asistentă clienți al Brother.

### <span id="page-7-2"></span>**Definirea şi schimbarea parolei definite pentru funcţia TX Blocat**

### **Notă**

Dacă ati definit deja o parolă, nu va trebui să o redefiniți.

### **Definirea parolei**

Notaţi parola.

- a Apăsaţi pe **Menu (Meniu)**.
- b Apăsaţi pe **a** sau **b** pentru a selecta Fax.
	- Apăsaţi pe **OK**.
- **3** Apăsați pe **A** sau ▼ pentru a selecta Diverse. Apăsaţi pe **OK**.
- 4 Apăsați pe **A** sau ▼ pentru a selecta TX Blocat. Apăsaţi pe **OK**.
- **5** Introduceți un număr format din 4 cifre pentru parolă. Apăsaţi pe **OK**.
- $\boxed{6}$  Dacă pe ecranul LCD este afișat mesajul Verificare: reintroduceți parola. Apăsaţi pe **OK**.
- g Apăsaţi pe **Stop/Exit (Stop/Ieşire)**.

#### <span id="page-8-1"></span>**Schimbarea parolei**

- 
- **1** Apăsați pe Menu (Meniu).
- **2** Apăsați pe **A** sau ▼ pentru a selecta Fax. Apăsaţi pe **OK**.
- **3** Apăsați pe **A** sau ▼ pentru a selecta Diverse. Apăsaţi pe **OK**.
- **4** Apăsați pe **A** sau ▼ pentru a selecta TX Blocat. Apăsaţi pe **OK**.
- **b** Apăsați pe **A** sau ▼ pentru a selecta Seteaza Parola. Apăsaţi pe **OK**.
- **6** Introduceți parola actuală, formată din 4 cifre. Apăsaţi pe **OK**.
- **T** Introduceti un număr format din 4 cifre pentru a defini noua parolă. Apăsaţi pe **OK**.
- **6** Dacă pe ecranul LCD este afișat mesajul Verificare: reintroduceți noua parolă. Apăsaţi pe **OK**.
- **<sup>9</sup>** Apăsați pe Stop/Exit (Stop/Ie**sire**).

### <span id="page-8-2"></span><span id="page-8-0"></span>**Activarea/dezactivarea funcţiei TX Blocat**

#### **Activarea funcţiei TX Blocat**

- a Apăsaţi pe **Menu (Meniu)**.
- **b** Apăsați pe **A** sau ▼ pentru a selecta Fax. Apăsaţi pe **OK**.
- **6** Apăsați pe **▲** sau ▼ pentru a selecta Diverse. Apăsaţi pe **OK**.
- **4** Apăsați pe **A** sau ▼ pentru a selecta TX Blocat. Apăsaţi pe **OK**.
- **b** Apăsați pe **A** sau ▼ pentru a selecta Setez TX Blocat. Apăsaţi pe **OK**.
- 6 Introduceți parola formată din 4 cifre care a fost înregistrată. Apăsaţi pe **OK**. Aparatul va fi deconectat şi pe ecranul LCD va fi afişat mesajul Mod TX Blocat.

#### **Dezactivarea funcţiei TX Blocat**

- **1** Apăsați pe Menu (Meniu).
- Introduceti parola formată din 4 cifre care a fost înregistrată. Apăsaţi pe **OK**. Functia TX Blocat va fi dezactivată automat.

## **Notă**

Dacă aţi introdus greşit parola, pe ecranul LCD va fi afişat mesajul

Parola Gresita, iar imprimanta va rămâne neconectată. Aparatul va rămâne în modul TX Blocat până când introduceţi parola înregistrată.

**2**

<span id="page-9-6"></span><span id="page-9-0"></span>**3**

# <span id="page-9-7"></span>**Trimiterea unui fax**

### <span id="page-9-1"></span>**Opţiuni de trimitere suplimentare**

### <span id="page-9-2"></span>**Trimiterea faxurilor utilizând setări multiple**

La trimiterea unui fax puteți alege o combinatie de setări, de exemplu Rezolutie Fax, Contrast, Dim fereastră scan și Timp Real TX.

De asemenea, puteti alege: Apel Trimis, Overseas Mode, Apelare rapidă, Transmisie, Seteaza Set. Noi şi Setări init.

Unele setări sunt disponibile numai la trimiterea faxurilor monocrome.

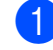

a Apăsaţi pe (**FAX**).

Pe ecranul LCD va apărea:

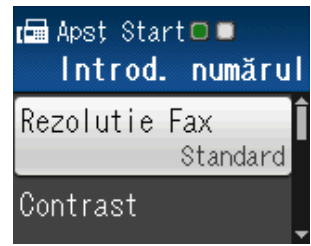

- <span id="page-9-5"></span>b Apăsaţi pe **a** sau **b** pentru a selecta setarea pe care doriți să o modificați. Apăsaţi pe **OK**.
- **3** Apăsați pe **A** sau **▼** pentru a alege o optiune. Apăsaţi pe **OK**.
- Reveniți la **@** pentru a modifica și alte setări.

#### $\overline{\mathscr{U}}$ **Notă**

- **•** Majoritatea setărilor sunt temporare, iar aparatul revine la setările implicite după ce trimiteti un fax.
- **•** Puteţi salva unele dintre setările utilizate frecvent, definindu-le ca implicite. Aceste setări vor fi păstrate până la o modificare ulterioară. (Consultaţi *[Definirea](#page-11-0) modifică[rilor efectuate drept setare](#page-11-0) implicită* nouă >> [pagina 8](#page-11-0).)

### <span id="page-9-3"></span>**Oprirea trimiterii unui fax**

Pentru a opri trimiterea unui fax, apăsați pe **Stop/Exit (Stop/Ieşire)**.

### <span id="page-9-8"></span><span id="page-9-4"></span>**Contrast**

Dacă documentul este foarte deschis sau foarte închis la culoare, poate fi necesară modificarea contrastului. Pentru majoritatea documentelor puteți utiliza setarea implicită din fabrică Auto. Aceasta selectează automat contrastul adecvat pentru document. Selectaţi Luminos atunci când trimiteţi unui document mai deschis la culoare. Selectati Intunecat atunci când trimiteti unui document mai închis la culoare.

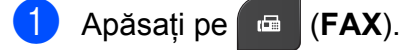

- b Apăsaţi pe **a** sau **b** pentru a selecta Contrast. Apăsaţi pe **OK**.
- c Apăsaţi pe **a** sau **b** pentru a selecta Auto, Luminos sau Intunecat. Apăsaţi pe **OK**.

**3**

## <span id="page-10-1"></span>**Notă**

Chiar dacă selectati Luminos sau Intunecat, aparatul va trimite faxul folosind setarea Auto în oricare din următoarele condiții:

- **•** Dacă trimiteţi un fax color.
- **•** Dacă selectaţi Foto pentru Rezoluţie fax.

### <span id="page-10-2"></span><span id="page-10-0"></span>**Schimbarea rezoluţiei faxului**

Calitatea unui fax poate fi îmbunătăţită prin schimbarea rezolutiei faxului.

- **1** Apăsați pe **E** (FAX).
- **2** Apăsați pe **A** sau ▼ pentru a selecta Rezolutie Fax. Apăsaţi pe **OK**.
- **3** Apăsați pe **▲** sau pe ▼ pentru a selecta rezolutia dorită. Apăsaţi pe **OK**.

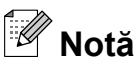

Puteti selecta una din cele patru setări diferite pentru rezoluție disponibile pentru faxurile monocrome şi una din cele două setări disponibile pentru faxurile color.

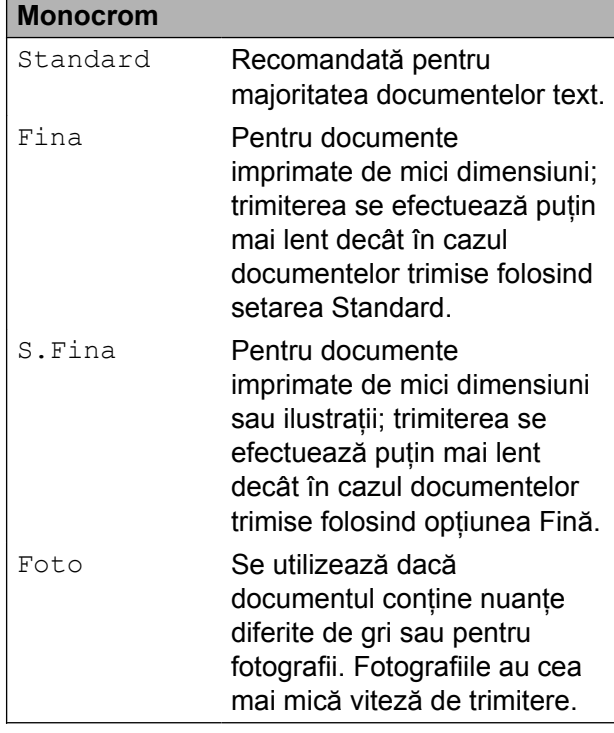

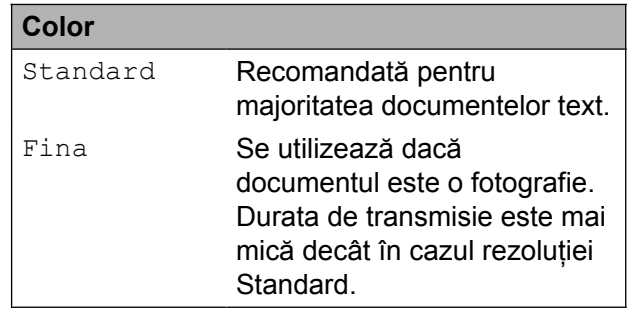

Dacă selectați S. Fina sau Foto și apoi utilizaţi tasta **Colour Start (Start Color)** pentru a trimite un fax, aparatul va trimite faxul folosind setarea Fina.

### <span id="page-11-4"></span><span id="page-11-2"></span><span id="page-11-0"></span>**Definirea modificărilor efectuate drept setare implicită nouă**

Puteti salva setările optiunilor preferate pentru fax definindu-le ca implicite, de exemplu Rezolutie Fax, Contrast, Dim fereastră scan şi Timp Real TX. Aceste setări vor fi păstrate până la o modificare ulterioară.

**a Apăsați pe (FAX).** 

**2** Apăsați pe **▲** sau ▼ pentru a selecta optiunea din meniu pe care doriti să o modificaţi şi apăsaţi pe **OK**. Apoi apăsaţi pe **a** sau **b** pentru a selecta o nouă opţiune. Apăsaţi pe **OK**.

Repetaţi acest pas pentru fiecare setare pe care doriți să o modificați.

- **3** După modificarea ultimei setări, apăsați pe **a** sau **b** pentru a selecta Seteaza Set. Noi. Apăsaţi pe **OK**.
- 4 Apăsați pe 1 pentru a selecta Da.
- e Apăsaţi pe **Stop/Exit (Stop/Ieşire)**.

### <span id="page-11-3"></span><span id="page-11-1"></span>**Restabilirea setărilor faxului la valorile implicite din fabricaţie**

Puteti restabili setările faxului

Rezolutie Fax, Contrast,

Dim fereastră scan și Timp Real TX, pe care le-aţi modificat, la valorile implicite din fabricatie. Aceste setări vor fi păstrate până la o modificare ulterioară.

- **1** Apăsați pe **E** (FAX).
	- b Apăsaţi pe **a** sau **b** pentru a selecta Setări init. Apăsaţi pe **OK**.
- c Apăsaţi pe **1** pentru a selecta Da.

d Apăsaţi pe **Stop/Exit (Stop/Ieşire)**.

### <span id="page-12-5"></span><span id="page-12-0"></span>**Operaţiuni de trimitere suplimentare**

### <span id="page-12-9"></span><span id="page-12-1"></span>**Trimiterea manuală a unui fax**

Transmisia manuală vă permite să ascultati tonurile de formare a numărului, de apel şi de primire a faxului în timp ce trimiteti un fax.

### **Notă**

Pentru a trimite mai multe pagini prin fax, folosiţi unitatea ADF (alimentator automat de documente).

**1** Apăsați pe **FAX**).

- Încărcati documentul.
- **3** Pentru a auzi tonul de apel, ridicati receptorul telefonului suplimentar.
- 4 Formati numărul de fax de la telefonul extern.
- **6** Când auziți tonul de fax, apăsați pe **Mono Start (Start Mono)** sau pe **Colour Start (Start Color)**. Dacă folositi sticla scanerului, apăsați pe **1** pentru a trimite faxul.
- **6** Așezați în furcă receptorul telefonului extern.

### <span id="page-12-8"></span><span id="page-12-2"></span>**Trimiterea unui fax după terminarea unei convorbiri**

După terminarea unei convorbiri, puteţi trimite un fax celeilalte persoane înainte de a închide telefonul.

**4 Cereti-i destinatarului să aștepte tonurile** de fax (semnale sonore) şi apoi să apese pe tasta Start sau Trimitere înainte de a închide.

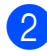

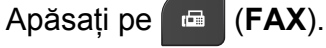

- **3** Încărcați documentul.
- Apăsati pe Mono Start (Start Mono) sau **Colour Start (Start Color)**.
	- Dacă folositi sticla scanerului, apăsati pe 1 pentru a trimite un fax.
- Așezați în furcă receptorul telefonului extern.

### <span id="page-12-6"></span><span id="page-12-3"></span>**Acces dual (numai monocrom)**

Puteţi forma un număr şi puteţi începe scanarea faxului în memorie—chiar în timp ce aparatul transmite din memorie, primeşte faxuri sau imprimă date de pe calculator. Pe ecranul LCD va fi afişat numărul noii comenzi.

Numărul de pagini pe care îl puteti scana în memorie diferă în funcţie de datele imprimate pe acestea.

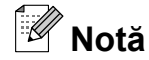

Dacă este afişat mesajul Memorie Plina, apăsati pe **Stop/Exit (Stop/Ieşire)** pentru a anula sau pe **Mono Start (Start Mono)** pentru a trimite paginile scanate până în prezent.

### <span id="page-12-7"></span><span id="page-12-4"></span>**Difuzarea (numai monocrom)**

Difuzarea este operaţiunea prin care acelaşi mesaj fax este trimis automat către mai multe numere de fax. Puteti include în aceeași listă de difuzare grupuri, numere cu apelare rapidă şi până la 50 de numere formate manual.

După finalizarea difuzării, se va tipări un Raport de difuzare.

**3**

### **Înainte de a începe difuzarea**

Numerele cu apelare rapidă trebuie să fie salvate în memoria aparatului înainte ca acestea să fie utilizate într-o difuzare. (**▶▶**Manual de utilizare: *Salvarea numerelor cu apelare rapidă*)

Numerele de apelare în grup trebuie să fie, de asemenea, salvate în memoria aparatului înainte ca acestea să fie utilizate într-o difuzare. Numerele grupurilor includ mai multe numere cu apelare rapidă folosite pentru o formare usoară. (Consultați *[Configurarea grupurilor pentru difuzare](#page-19-0)*  $\rightarrow$  [pagina 16](#page-19-0).)

#### **Difuzarea unui fax**

- a Apăsaţi pe (**FAX**).
- **i** Încărcați documentul.
- **Apăsați pe ▲ sau ▼ pentru a selecta** Setări avansate. Apăsaţi pe **OK**.
- 4 Apăsați pe **A** sau ▼ pentru a selecta Transmisie. Apăsaţi pe **OK**.
- <span id="page-13-0"></span>

**b** Puteți adăuga numere în lista de difuzare după cum urmează:

> ■ Apăsati pe **A** sau ▼ pentru a selecta Adăugaţi număr şi apăsaţi pe **OK**. De la tastatura numerică, introduceti un număr.

Apăsaţi pe **OK**.

■ Apăsați pe **▲** sau ▼ pentru a selecta Apelare rapidă şi apăsaţi pe **OK**. Apăsaţi pe **a** sau pe **b** pentru a selecta Ordine alfabetică sau Ordine numerică și apăsați pe **OK**.

Apăsaţi pe **a** sau **b** pentru a selecta numărul şi apăsaţi pe **OK**.

- 6 După ce ați introdus toate numerele de fax r[e](#page-13-0)petând pasul  $\bigcirc$ , apăsați pe **A** sau **V** pentru a selecta Terminat. Apăsaţi pe **OK**.
- Apăsati pe Mono Start (Start Mono).

**Trimiterea faxurilor folosind unitatea ADF**

Aparatul începe să scaneze documentul.

#### **Trimiterea faxurilor folosind sticla de scanare**

Dacă pe ecranul LCD este afişat mesajul Pag. Urmatoare?, procedați astfel:

Pentru a trimite o singură pagină. apăsaţi pe **2** (sau apăsaţi din nou pe **Mono Start (Start Mono)**).

Aparatul începe să transmită documentul.

Pentru a trimite mai multe pagini, apăsaţi pe **1** şi aşezaţi următoarea pagină pe sticla scanerului.

Apăsaţi pe **OK**.

Aparatul începe să scaneze pagina. (Repetaţi acest pas pentru fiecare pagină suplimentară.)

### **Notă**

- **•** Dacă nu aţi utilizat niciun număr pentru grupuri, puteți "difuza" faxuri către cel mult 90 de numere diferite.
- **•** Memoria disponibilă a aparatului diferă în functie de tipurile de comenzi din memorie si de numărul de destinații utilizate pentru difuzare. Dacă difuzați către numărul maxim de destinatii disponibile, nu veti putea utiliza optiunea acces dual.
- **•** Dacă este afişat mesajul Memorie Plina, apăsati pe **Stop/Exit (Stop/Ieşire)** pentru a anula sau pe **Mono Start (Start Mono)** pentru a trimite paginile scanate până în prezent.

#### <span id="page-14-1"></span>**Anularea unei difuzări în curs de desfăşurare**

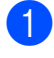

a Apăsaţi pe **Menu (Meniu)**.

b Apăsaţi pe **a** sau **b** pentru a selecta Fax. Apăsaţi pe **OK**.

**6** Apăsați pe **A** sau ▼ pentru a selecta Sarcini Ramase. Apăsaţi pe **OK**. Pe ecranul LCD va fi afişat numărul de fax apelat şi numărul comenzii de difuzare.

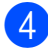

d Apăsaţi pe **OK**.

Pe ecranul LCD va apărea următoarea întrebare:

Anul. Comanda? Da  $\rightarrow$  Apasa 1 Nu  $\rightarrow$  Apasa 2

**6** Apăsați pe 1 pentru a anula numărul de fax apelat. Pe ecranul LCD va fi afişat numărul comenzii de difuzare.

**6** Apăsați pe **OK**. Pe ecranul LCD va apărea următoarea întrebare: Anul. Comanda?

> Da  $\rightarrow$  Apasa 1 Nu  $\rightarrow$  Apasa 2

Pentru a anula difuzarea, apăsați pe 1.

h Apăsaţi pe **Stop/Exit (Stop/Ieşire)**.

### <span id="page-14-2"></span><span id="page-14-0"></span>**Transmisie în timp real**

Atunci când trimiteţi un fax, aparatul va scana documentele în memorie înainte de a le trimite. Apoi, imediat ce linia telefonică este liberă, aparatul va începe să formeze numărul şi să efectueze transmisia.

Uneori, poate doriţi să trimiteţi imediat un document important, fără a mai aştepta ca acesta să fie transmis din memorie. Puteti face acest lucru activând optiunea Timp Real TX.

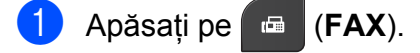

- 2 Încărcați documentul.
- **3** Apăsați pe **A** sau ▼ pentru a selecta Setări avansate. Apăsaţi pe **OK**.
- **4** Apăsați pe **▲** sau ▼ pentru a selecta Timp Real TX. Apăsaţi pe **OK**.
- **b** Apăsați pe **A** sau pe **▼** pentru a selecta Pornit (sau Oprit). Apăsaţi pe **OK**.
- f Apăsaţi pe **Clear (Şterge)** pentru a continua trimiterea faxului.

### **Notă**

- **•** Dacă trimiteţi un fax color sau dacă memoria este plină și trimiteti un fax monocolor folosind unitatea ADF, aparatul va trimite documentul în timp real (chiar dacă pentru Timp Real TX este selectată optiunea Oprit).
- **•** La efectuarea unei transmisii în timp real, funcția de reapelare automată nu poate fi utilizată dacă folosiţi sticla scanerului.

**3**

### <span id="page-15-5"></span><span id="page-15-3"></span><span id="page-15-0"></span>**Mod internaţional**

Dacă aveti probleme la trimiterea unui fax în străinătate din cauza posibilelor interferenţe care apar pe linia telefonică, vă recomandăm să activati modul international. După ce trimiteti un fax utilizând această optiune, optiunea se va dezactiva automat.

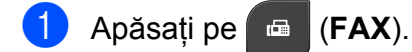

- 2 Încărcați documentul.
- **3** Apăsați pe **▲** sau ▼ pentru a selecta Setări avansate. Apăsaţi pe **OK**.
- 4 Apăsați pe **A** sau ▼ pentru a selecta Overseas Mode. Apăsaţi pe **OK**.
- **b** Apăsați pe ▲ sau pe ▼ pentru a selecta Pornit (sau Oprit). Apăsaţi pe **OK**.
- f Apăsaţi pe **Clear (Şterge)** pentru a continua trimiterea faxului.

### <span id="page-15-4"></span><span id="page-15-1"></span>**Verificarea şi anularea sarcinilor rămase**

Puteti verifica ce sarcini asteaptă încă să fie transmise din memorie sau puteţi anula o sarcină.

(Dacă în memorie nu mai sunt sarcini, pe ecranul LCD va fi afişat mesajul Nic.sarc.în aşt.)

- **1** Apăsați pe Menu (Meniu).
- b Apăsaţi pe **a** sau **b** pentru a selecta Fax.

Apăsaţi pe **OK**.

- **3** Apăsați pe **▲** sau ▼ pentru a selecta Sarcini Ramase. Apăsaţi pe **OK**. Toate sarcinile rămase vor fi afişate pe ecranul LCD.
- <span id="page-15-2"></span>**4** Apăsați pe **A** sau ▼ pentru a derula sarcinile și selectați sarcina pe care doriti să o anulați. Apăsaţi pe **OK**.
- **EXT** Procedati conform indicațiilor de mai jos:
	- Pentru anulare, apăsați pe 1 pentru a selecta Da.

Dacă doriți să anulați o altă sarcină, treceți la pasul  $\bigcirc$ .

- Pentru a ieși fără a anula, apăsați pe **2** pentru a selecta Nu.
- Dacă ati terminat, apăsați pe **Stop/Exit (Stop/Ieşire)**.

<span id="page-16-4"></span><span id="page-16-0"></span>**4**

# **Primirea unui fax**

### <span id="page-16-1"></span>**Operaţii suplimentare de primire**

### <span id="page-16-6"></span><span id="page-16-2"></span>**Imprimarea unui fax primit la dimensiuni reduse**

Dacă selectați Pornit, aparatul va micșora automat fiecare pagină a unui fax primit pentru a se încadra pe o pagină format A4 sau Letter. Aparatul va calcula raportul de reducere folosind formatul de hârtie al faxului şi setarea definită pentru Format hârtie. (**▶▶**Manual de utilizare: *Dimensiunea hârtiei*)

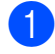

#### a Apăsaţi pe **Menu (Meniu)**.

- **2** Apăsați pe **▲** sau ▼ pentru a selecta Fax. Apăsaţi pe **OK**.
- **63** Apăsați pe **A** sau ▼ pentru a selecta Setare Primire. Apăsaţi pe **OK**.
- 4 Apăsați pe **A** sau **▼** pentru a selecta Auto Reducere. Apăsaţi pe **OK**.
- **b** Apăsați pe **A** sau pe **▼** pentru a selecta Pornit (sau Oprit). Apăsaţi pe **OK**.

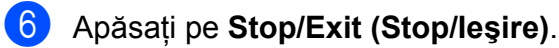

### <span id="page-16-5"></span><span id="page-16-3"></span>**Recepţie fără hârtie**

După ce tava de hârtie se goleşte în timpul primirii unui fax, pe ecranul LCD va fi afişat mesajul Fara Hartie. Puneţi hârtie în tavă. (**▶▶**Manual de utilizare: *Încărcarea hârtiei și a altor suporturi de imprimare*)

Dacă nu încărcați hârtie în tavă, aparatul va continua să primească faxul, iar paginile rămase vor fi salvate în memorie, dacă există suficient spațiu de memorie.

În memorie vor fi salvate şi celelalte faxuri primite, până când memoria se va umple. Pentru a imprima faxurile, încărcați tava cu hârtie nouă. Dacă memoria este plină, aparatul nu va mai răspunde automat la apeluri.

```
5
```
## **Formarea şi memorarea numerelor**

### <span id="page-17-1"></span>**Efectuarea apelurilor vocale**

Apelurile vocale pot fi efectuate formând manual numărul de la un telefon suplimentar sau de la un telefon extern.

## <span id="page-17-2"></span>**Operaţiuni suplimentare de formare a numerelor**

### <span id="page-17-5"></span><span id="page-17-3"></span>**Combinarea numerelor Quick-Dial**

Uneori poate fi necesară alegerea unuia dintre furnizorii de servicii de telefonie internatională pentru trimiterea unui fax. Tarifele acestora pot să difere în functie de oră și de destinatie. Pentru a beneficia de tarife reduse, puteti salva codurile de acces ale furnizorilor de servicii de telefonie internaţională şi numerele cărţilor de credit ca numere cu apelare rapidă. Puteţi salva toate aceste secvente lungi de apelare prin împărţirea şi configurarea lor ca numere separate cu apelare rapidă, în orice combinatie. Puteti chiar să includeți formarea manuală cu ajutorul tastaturii.

(**▶▶**Manual de utilizare: *Salvarea numerelor cu apelare rapidă*)

De exemplu, dacă ati salvat "01632" în numărul cu apelare rapidă: 03 și "960555" în numărul cu apelare rapidă: 02. Puteţi utiliza aceste două numere pentru a forma numărul "01632-960555" dacă apăsaţi următoarele taste:

- **1** Apăsați pe  $\frac{\pi}{4}$  (Speed Dial (Apelare **rapidă)**).
- **2** Apăsați pe **A** sau ▼ pentru a selecta Căutare. Apăsaţi pe **OK**.
- **3** Tastati 03.
- 4 Apăsati pe **A** sau ▼ pentru a selecta Apelare rapidă. Apăsaţi pe **OK**.

Formarea şi memorarea numerelor

<span id="page-18-2"></span>**b** Apăsați pe **A** sau ▼ pentru a selecta Căutare. Apăsaţi pe **OK**.

- **6** Tastați 02.
	- Apăsati pe Mono Start (Start Mono) sau **Colour Start (Start Color)**. Veti forma numărul "01632-960555".

Pentru a modifica temporar un număr, puteţi înlocui o parte a numărului respectiv introducând manual numărul cu ajutorul tastaturii. De exemplu, pentru a modifica numărul în 01632-960556 puteţi apăsa pe (**Speed Dial (Apelare rapidă)**), selectaţi Căutare. apăsați 03 și apoi apăsați pe **960556** folosind tastatura numerică.

### **Notă**

Dacă trebuie să așteptați un alt ton sau semnal de apel în orice moment al secventei de apelare, creati o pauză în număr apăsând pe **Redial/Pause (Reapelare/Pauză)**. La fiecare apăsare a tastei adăugați o întârziere de 3,5 secunde.

### <span id="page-18-0"></span>**Alte metode de memorare a numerelor**

### <span id="page-18-3"></span><span id="page-18-1"></span>**Memorarea numerelor cu apelare rapidă din apelurile efectuate**

De asemenea, puteţi memora numere cu apelare rapidă din lista cu apeluri efectuate.

a Apăsaţi pe **Redial/Pause (Reapelare/ Pauză)**. De asemenea, puteți selecta

Apel Trimis apăsând pe (**FAX**).

- b Apăsaţi pe **a** sau **b** pentru a selecta numele sau numărul pe care doriţi să îl salvati. Apăsaţi pe **OK**.
- **6** Apăsați pe **A** sau ▼ pentru a selecta Adg form rap. Apăsaţi pe **OK**.
- **4** Apăsați pe **▲** sau ▼ pentru a selecta locatia cu apelare rapidă, formată din 2 cifre, în care doriţi să salvaţi numărul. Apăsaţi pe **OK**.

**EXT** Procedați conform indicațiilor de mai jos:

■ Introduceti numele (maximum 16 caractere) folosind tastatura numerică.

Apăsaţi pe **OK**.

(>>Manual de utilizare: *Introducere text*)

- Pentru a memora numărul fără a introduce un nume, apăsaţi pe **OK**.
- **6** Apăsați pe **OK** pentru a confirma numărul de fax sau de telefon.

**Apăsati pe ▲ sau ▼ pentru a selecta** Terminat. Apăsaţi pe **OK**.

<span id="page-19-5"></span>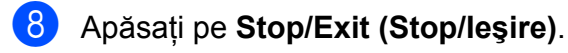

### <span id="page-19-6"></span><span id="page-19-0"></span>**Configurarea grupurilor pentru difuzare**

Grupurile, care pot fi salvate într-o locatie cu apelare rapidă, permit trimiterea aceluiaşi mesaj fax către mai multe numere de fax apăsând pe (**Speed Dial (Apelare rapidă)**), Căutare, **OK**, locaţia formată din două cifre şi **Mono Start (Start Mono)**.

Mai întâi, trebuie să salvați fiecare număr de fax într-o locatie cu apelare rapidă.

(**▶▶**Manual de utilizare: Salvarea numerelor *cu apelare rapidă*)

Apoi le puteti include ca numere într-un grup. Fiecare grup utilizează o locatie cu apelare rapidă. Puteți configura până la șase grupuri sau puteți atribui până la 39 numere unui singur grup mare.

(Consultaţi *[Difuzarea \(numai monocrom\)](#page-12-4)*  $\rightarrow$  [pagina 9.](#page-12-4))

- a Apăsaţi pe (**Speed Dial (Apelare rapidă)**).
- **2** Apăsați pe **A** sau ▼ pentru a selecta Setare grupuri. Apăsaţi pe **OK**.
- <span id="page-19-3"></span>**63** Apăsați pe ▲ sau pe ▼ pentru a selecta GRUP1, GRUP2, GRUP3, GRUP4, GRUP5 sau GRUP6 pentru numele grupului în care veti salva numerele de fax. Apăsaţi pe **OK**.
- 4 Apăsați pe **A** sau pe **▼** pentru a selecta locatia de apelare rapidă, formată din două cifre, pe care doriti să o adăugați în Grup. Apăsaţi pe **OK**.
- <span id="page-19-1"></span>**b** Apăsați pe **A** sau ▼ pentru a selecta Adăugaţi număr. Apăsaţi pe **OK**.

<span id="page-19-2"></span>Pentru a adăuga numere într-un Grup, apăsaţi pe **a** sau pe **b** pentru a selecta Ordine alfabetică sau Ordine numerică şi apăsaţi pe **OK**. Apăsaţi pe **a** sau pe **b** pentru a selecta numărul şi apăsaţi pe **OK**.

- <span id="page-19-4"></span>Procedați conform indicațiilor de mai jos:
	- Pentru a adăuga un alt număr în Grup, r[e](#page-19-1)petați pașii de la  $\bigcirc$  la  $\bigcirc$ .
	- Dacă ați terminat de adăugat numere în Grup, apăsaţi pe **a** sau pe **b** pentru a selecta Terminat.

Apăsaţi pe **OK**.

Procedați conform indicațiilor de mai jos:

- Pentru a memora un alt grup pentru difuzare, repetați pașii  $\bigcirc$  $\bigcirc$  $\bigcirc$  -  $\bigcirc$  $\bigcirc$  $\bigcirc$ .
- Pentru a finaliza memorarea grupurilor pentru difuzare, apăsați pe **Stop/Exit (Stop/Ieşire)**.

**Notă**

Puteţi imprima o listă cu toate numerele cu apelare rapidă. Numerele grupurilor vor fi marcate în coloana GRUP. (Consultaţi *Rapoarte* >> [pagina 19.](#page-22-0))

#### <span id="page-19-7"></span>**Schimbarea numelui grupului**

- **1** Apăsați pe  $\frac{11}{4}$  (Speed Dial (Apelare **rapidă)**).
- **2** Apăsați pe **▲** sau ▼ pentru a selecta Setare grupuri. Apăsaţi pe **OK**.

**3** Apăsați pe **A** sau **▼** pentru a selecta grupul pe care doriți să îl modificați. Apăsaţi pe **OK**.

4 Apăsați pe **A** sau ▼ pentru a selecta Schimb nume grup. Apăsaţi pe **OK**.

### <span id="page-20-0"></span>**Notă**

*Pentru a schimba numele sau numărul stocat:*

Dacă doriți să modificați un caracter, apăsaţi pe **d** sau **c** pentru a poziţiona cursorul sub caracterul pe care doriți să îl modificati și apoi apăsați pe **Clear (Şterge)**. Reintroduceţi caracterul.

**6** Introduceți noul nume (maximum 16 caractere) folosind tastatura numerică. (**▶▶**Manual de utilizare: *Introducere text*) Apăsaţi pe **OK**.

(De exemplu, tastaţi CLIENŢI NOI.)

**6** Apăsați pe **A** sau ▼ pentru a selecta Terminat. Apăsaţi pe **OK**.

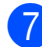

g Apăsaţi pe **Stop/Exit (Stop/Ieşire)**.

### **Ştergerea unui grup**

- a Apăsaţi pe (**Speed Dial (Apelare rapidă)**).
- **2** Apăsați pe **A** sau ▼ pentru a selecta Setare grupuri. Apăsaţi pe **OK**.
- **63** Apăsați pe **A** sau ▼ pentru a selecta grupul pe care doriti să îl ștergeți. Apăsaţi pe **OK**.
- **4** Apăsați pe **▲** sau ▼ pentru a selecta Sterge. Apăsaţi pe **OK**. Apăsaţi pe **1** pentru a confirma.

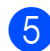

e Apăsaţi pe **Stop/Exit (Stop/Ieşire)**.

#### <span id="page-20-1"></span>**Ştergerea unui număr dintr-un grup**

- **a Apăsați pe <sup>[1]</sup> (Speed Dial (Apelare rapidă)**).
- **2** Apăsați pe **A** sau ▼ pentru a selecta Setare grupuri. Apăsaţi pe **OK**.
- **3** Apăsați pe **▲** sau ▼ pentru a selecta grupul pe care doriti să îl modificați. Apăsaţi pe **OK**.
- 4 Apăsați pe **A** sau ▼ pentru a afișa numărul pe care doriţi să îl ştergeţi. Apăsaţi pe **OK**. Apăsaţi pe **1** pentru a confirma.
- **b** Apăsați pe **A** sau ▼ pentru a selecta Terminat. Apăsaţi pe **OK**.
- f Apăsaţi pe **Stop/Exit (Stop/Ieşire)**.

**5**

<span id="page-21-6"></span><span id="page-21-0"></span>**6**

## <span id="page-21-7"></span>**Imprimarea rapoartelor**

## <span id="page-21-1"></span>**Rapoartele fax**

Utilizaţi butoanele **Menu (Meniu)** pentru a configura raportul de verificare a transmisiei şi perioada jurnal.

### <span id="page-21-9"></span><span id="page-21-2"></span>**Raport de verificare a transmisiei**

Puteti utiliza raportul de verificare a transmisiei ca dovadă a trimiterii unui fax. (**▶▶**Manual de utilizare: *Raportul de verificare a transmisiei*)

### <span id="page-21-8"></span><span id="page-21-3"></span>**Jurnal fax (raport de activitate)**

Puteţi configura aparatul pentru a imprima un jurnal la anumite intervale (după fiecare 50 de faxuri, 6, 12 sau 24 de ore, 2 sau 7 zile). Dacă pentru acest interval selectati optiunea Oprit, puteţi imprima un raport urmând paşii din *Imprimarea unui raport* >> pagina 19. Setarea implicită din fabricatie este La Fiec.50 Fax.

a Apăsaţi pe **Menu (Meniu)**.

- b Apăsaţi pe **a** sau **b** pentru a selecta Fax. Apăsaţi pe **OK**.
- **3** Apăsați pe **▲** sau ▼ pentru a selecta Setare Raport. Apăsaţi pe **OK**.
- **de Apăsați pe ▲ sau ▼ pentru a selecta** Perioad.Jurnal. Apăsaţi pe **OK**.

<span id="page-21-5"></span>Apăsati pe **A** sau ▼ pentru a alege un interval.

Apăsaţi pe **OK**. Dacă selectați La Fiec.50 Fax, treceți la pasul **®**.

■ 6, 12, 24 de ore, 2 sau 7 zile

Aparatul va imprima un raport la ora stabilită şi apoi va şterge din memorie toate comenzile. Dacă memoria aparatului este plină, iar în memorie este înregistrat numărul maxim de 200 de comenzi înainte ca timpul selectat de dumneavoastră să fi expirat, aparatul va imprima jurnalul în avans şi apoi va şterge din memorie toate comenzile. Dacă doriti să imprimati un raport suplimentar înainte de termenul stabilit, îl puteţi imprima fără a şterge din memorie comenzile.

La fiecare 50 de faxuri

Aparatul va imprima jurnalul după ce aparatul a memorat 50 de comenzi.

- Introduceti ora la care va începe imprimarea în format de 24 de ore. Apăsaţi pe **OK**. (De exemplu: introduceţi 19:45 pentru 7:45 PM.)
- Dacă selectati La Fiecare 7Zile în pasul [e](#page-21-5), apăsaţi pe **a** sau pe **b** pentru a afisa zilele săptămânii. Apoi selectați ziua în care doriti să înceapă numărătoarea inversă a celor 7 zile. Apăsaţi pe **OK**.
- <span id="page-21-4"></span>h Apăsaţi pe **Stop/Exit (Stop/Ieşire)**.

### <span id="page-22-3"></span><span id="page-22-2"></span><span id="page-22-0"></span>**Rapoarte**

Sunt disponibile următoarele rapoarte:

<span id="page-22-7"></span>Verific. XMIT

Imprimă un raport de verificare a transmisiei pentru ultima transmisie.

Apelare Rapida

Creează o listă cu numele şi numerele stocate în memoria cu apelare rapidă, în ordine alfabetică sau numerică.

U Jurnal Fax

Creează o listă cu informații referitoare la ultimul fax primit și trimis. (TX: Trimitere.) (RX: Primire.)

Setari Utiliz.

Creează o listă cu setările dumneavoastră.

<span id="page-22-4"></span>Config.retea

Creează o listă cu setările retelei dumneavoastră.

<span id="page-22-6"></span>Raport WLAN

Creează o listă cu un raport al conexiunii WLAN.

### <span id="page-22-5"></span><span id="page-22-1"></span>**Imprimarea unui raport**

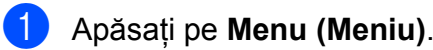

- **2** Apăsați pe **▲** sau ▼ pentru a selecta Print Rapoarte. Apăsaţi pe **OK**.
- **3** Apăsați pe ▲ sau pe ▼ pentru a selecta raportul dorit. Apăsaţi pe **OK**.
- 4. (Numai pentru Quick Dial) Apăsați pe **a** sau pe **b** pentru a selecta Ordine alfabetică sau Ordine numerică. Apăsaţi pe **OK**.
- **5** Apăsați pe Mono Start (Start Mono).
- f Apăsaţi pe **Stop/Exit (Stop/Ieşire)**.

**Copierea**

## <span id="page-23-1"></span>**Setări de copiere**

<span id="page-23-4"></span><span id="page-23-0"></span>**7**

Puteţi modifica temporar setările de copiere pentru realizarea copiilor multiple.

Aparatul revine la setările implicite după ce a fost inactiv 1 minut sau dacă temporizatorul de mod readuce aparatul în modul Fax. (Consultaţi *[Temporizator de mod](#page-6-1)*  $\rightarrow$  [pagina 3.](#page-6-1))

Pentru a modifica o setare, apăsaţi pe **COPY (Copiere)** şi apoi apăsaţi pe **a** sau **b** pentru a derula setările de copiere. Dacă setarea dorită este selectată, apăsaţi pe **OK**.

După ce ati finalizat selectarea setărilor, apăsaţi pe **Mono Start (Start Mono)** sau **Colour Start (Start Color)**.

### **Notă**

Puteti salva unele dintre setările pe care le folositi frecvent, definindu-le ca implicite. Aceste setări vor fi păstrate până la o modificare ulterioară. (Consultaţi *[Definirea](#page-27-2) modifică[rilor efectuate drept setare](#page-27-2) implicită* nouă  $\rightarrow$  [pagina 24.](#page-27-2))

### <span id="page-23-2"></span>**Oprirea copierii**

Pentru a opri copierea, apăsați pe **Stop/Exit (Stop/Ieşire)**.

### <span id="page-23-5"></span><span id="page-23-3"></span>**Schimbarea vitezei şi calităţii de copiere**

Puteţi selecta una dintre opţiunile disponibile pentru viteză şi calitate. Setarea implicită din fabricatie este Normal.

Rapid

Viteză mare de copiere şi cel mai mic consum de cerneală. Utilizati această setare pentru imprimarea rapidă a documentelor care trebuie să fie revizuite, a documentelor de mari dimensiuni sau a unui număr mare de copii.

Normal

Modul Normal este recomandat pentru imprimarea documentelor obişnuite. În acest mod veti obtine copii de calitate și o viteză bună de copiere.

F.Bun

Folosiţi modul Cel mai bun pentru a copia imagini precise, cum ar fi fotografiile. În acest mod veţi obţine copii realizate la cea mai înaltă rezoluţie şi cea mai mică viteză.

a Apăsaţi pe

 $\blacksquare$ 

(**COPY (Copiere)**).

- **i** Încărcați documentul.
- Introduceți numărul de copii dorit.
- d Apăsaţi pe **a** sau **b** pentru a selecta Calitate. Apăsaţi pe **OK**.
- **b** Apăsați pe **▲** sau ▼ pentru a selecta Rapid, Normal sau F.Bun. Apăsaţi pe **OK**.
- **6** Dacă nu doriți să modificați alte setări, apăsaţi pe **Mono Start (Start Mono)** sau **Colour Start (Start Color)**.

### <span id="page-24-3"></span><span id="page-24-2"></span><span id="page-24-0"></span>**Mărirea sau micşorarea imaginii copiate**

Puteti selecta un raport de mărire sau de reducere. Dacă selectați încadr. în pag, aparatul va regla automat dimensiunea, în funcție de formatul de hârtie selectat.

**4** Apăsați pe  $\blacksquare$ 

(**COPY (Copiere)**).

- 2 Încărcați documentul.
- **63** Introduceți numărul de copii dorit.
- 4 Apăsați pe **A** sau ▼ pentru a selecta Mărire/Micş. Apăsaţi pe **OK**.
- **6** Apăsați pe **A** sau ▼ pentru a selecta 100%, Mărire, Micşorare, Încadr. în pag Sau Uzual (25-400%).
- **6** Procedați conform indicațiilor de mai jos:
	- Dacă ati selectat Mărire sau Micşorare, apăsaţi pe **OK** şi apăsaţi pe **a** sau **b** pentru a selecta raportul de mărire sau de micsorare dorit. Apăsaţi pe **OK**.
	- Dacă ati selectat Uzual (25-400%), apăsaţi pe **OK** si introduceti un raport de mărire sau de micşorare cuprins în intervalul  $25\% - 400\%$ . Apăsaţi pe **OK**.
	- Dacă ati selectat 100% sau Încadr. în pag, apăsaţi pe **OK**. Treceti la pasul  $\bullet$ .

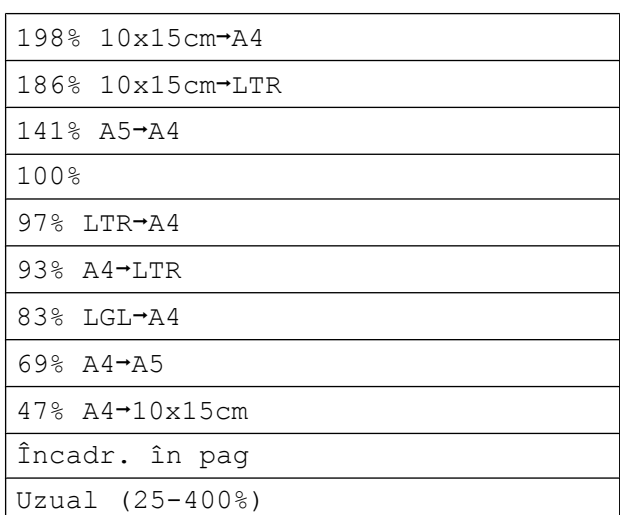

<span id="page-24-1"></span>Dacă nu doriti să modificați alte setări, apăsaţi pe **Mono Start (Start Mono)** sau **Colour Start (Start Color)**.

#### $\overline{\mathscr{C}}$ **Notă**

- **•** Asezare in Pag. nu este disponibilă cu Mărire/Micş.
- **•** Asezare in Pag. şi Sortare nu sunt disponibile cu Încadr. în pag.
- **•** Încadr. în pag nu funcţionează corect dacă documentul de pe sticla scanerului este înclinat cu mai mult de 3 grade. Folosind marcajele pentru aşezarea documentelor aflate în stânga şi de la partea de sus, așezați documentul în coltul din stânga sus a sticlei scanerului, cu fata în jos.
- **•** Încadr. în pag nu este disponibil dacă utilizaţi unitatea ADF.

### <span id="page-25-5"></span><span id="page-25-4"></span><span id="page-25-0"></span>**Copierea N în 1 sau copierea unui poster (Punere în pagină)**

Functia de copiere N în 1 vă ajută să economisiţi hârtie, deoarece vă permite să copiati două sau patru pagini pe o singură pagină imprimată.

Puteti imprima, de asemenea, un poster. Când folositi functia poster, aparatul împarte documentul în sectiuni, apoi mărește secțiunile astfel încât să le puteți asambla întrun poster. Dacă doriti să imprimati un poster, folositi sticla scanerului.

#### **IMPORTANT** 0

- **•** Asiguraţi-vă că formatul de hârtie selectat este A4 sau Letter.
- Dacă realizați mai multe copii color, funcția de copiere N în 1 nu este disponibilă.
- **•** (P) se referă la formatul Portret şi (L) se referă la formatul Peisaj.
- **•** Copierea posterelor nu este disponibilă dacă utilizaţi folii transparente.

### **Notă**

Sortare şi Mărire/Micş. nu sunt disponibile cu Asezare in Pag.

- Apăsați pe (**COPY (Copiere)**).  $\blacksquare$
- **i** Încărcați documentul.
- Introduceti numărul de copii dorit.
- 4 Apăsați pe **A** sau ▼ pentru a selecta Asezare in Pag. Apăsaţi pe **OK**.
- **b** Apăsați pe **A** sau ▼ pentru a selecta Oprit (1în1), 2în1(P), 2în1(L), 4în1(P), 4în1(L), Poster (2x1), Poster (2x2), Poster (3x3) sau  $2$ în1(ID)<sup>1</sup>. Apăsaţi pe **OK**.
	- <sup>1</sup> Pentru detalii despre copierea 2 în 1 (acte de identitate), consultaţi *[Copierea 2 în 1 a actelor](#page-26-0) de identitate* >> pagina 23.

<span id="page-25-1"></span>6 Dacă nu doriți să modificați alte setări, apăsaţi pe **Mono Start (Start Mono)** sau **Colour Start (Start Color)** pentru a scana pagina.

Dacă ati așezat documentul în unitatea ADF sau dacă copiaţi un poster, aparatul va scana documentul şi va începe imprimarea.

#### **Dacă folosiţi sticla scanerului, treceţi la pasul** [g](#page-25-2)**.**

- <span id="page-25-2"></span>După ce aparatul a scanat pagina, apăsati pe 1 pentru a scana pagina următoare.
- <span id="page-25-3"></span>Așezați pagina următoare pe sticla scanerului. Apăsaţi pe **OK**.

Repetați pașii  $\odot$  și  $\odot$  pentru fiecare pagină a machetei.

**jo** După ce au fost scanate toate paginile, apăsaţi pe **2** pentru a finaliza operatiunea.

#### **Aşezaţi documentul cu faţa în jos în direcţia indicată mai jos:**

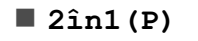

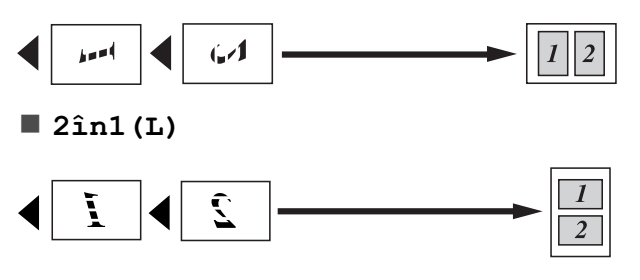

<span id="page-26-1"></span>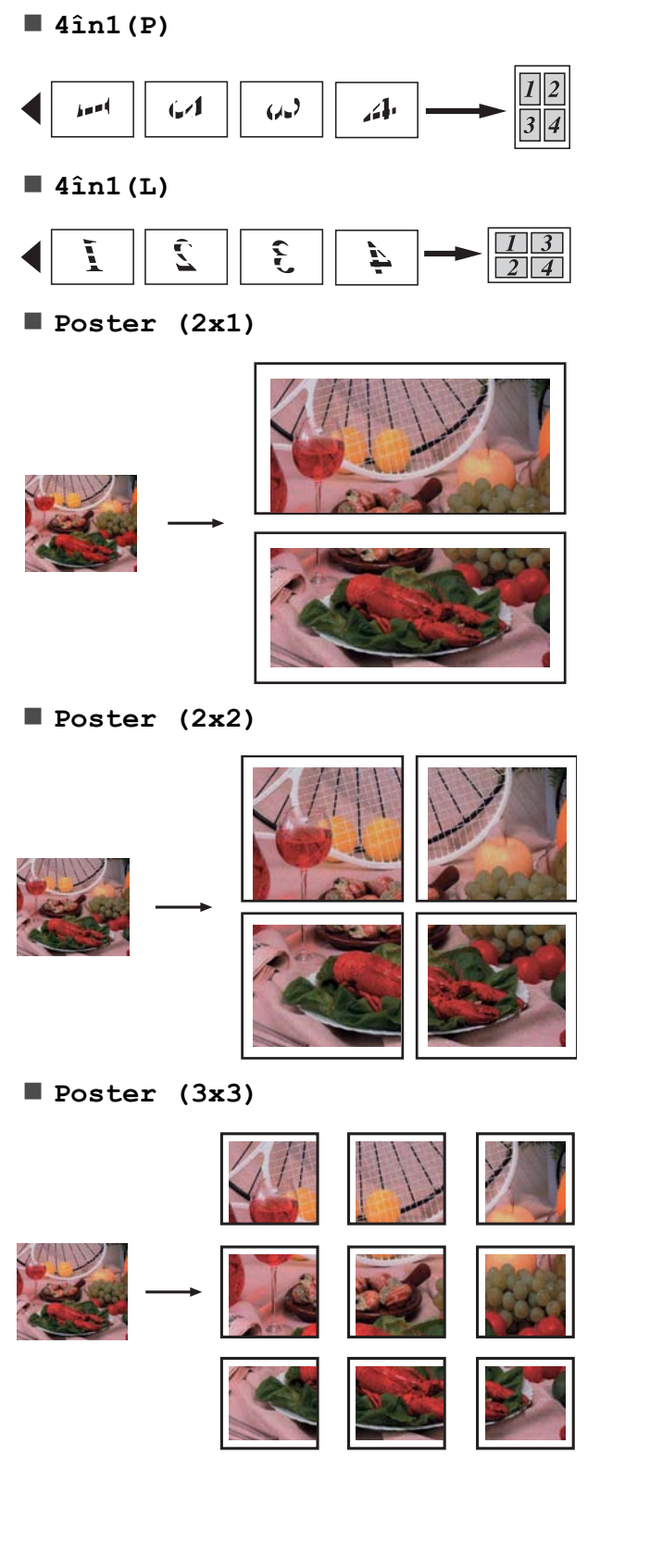

### <span id="page-26-2"></span><span id="page-26-0"></span>**Copierea 2 în 1 a actelor de identitate**

Puteti copia ambele fete ale cărtii dumneavoastră de identitate pe o singură pagină, păstrând mărimea originală a acesteia. Asiguraţi-vă că formatul de hârtie selectat este A4 sau Letter.

#### $\lceil \mathscr{Q} \rceil$ **Notă**

Puteţi copia o carte de identitate în conditiile permise de legile în vigoare. (**>>**Ghid de siguranta produsului: *Utilizarea ilegală a echipamentului de copiere*)

### a Apăsaţi pe

 $\blacksquare$ 

(**COPY (Copiere)**).

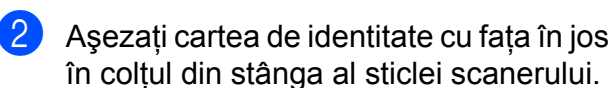

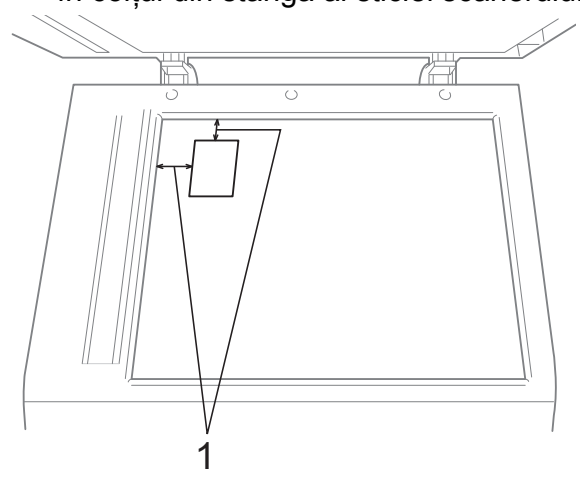

- **1 3 mm sau mai mare (sus, stânga)**
- **3** Introduceți numărul de copii dorit.
- **4** Apăsați pe ▲ sau ▼ pentru a selecta Asezare in Pag. Apăsaţi pe **OK**.
- **6** Apăsați pe **A** sau ▼ pentru a selecta 2în1(ID). Apăsaţi pe **OK**.

#### <span id="page-27-3"></span>Capitolul 7

- **6** Apăsați pe Mono Start (Start Mono) sau **Colour Start (Start Color)**. Aparatul va începe să scaneze prima pagină.
- După ce aparatul a scanat una din fete, apăsaţi pe **1**. Întoarceţi cartea de identitate şi apăsaţi pe **OK** pentru a scana cealaltă faţă.

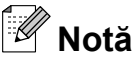

- **•** Sortare şi Mărire/Micş. nu sunt disponibile cu 2în1(ID).
- Dacă realizati mai multe copii color, functia de copiere 2 în 1 (acte de identitate) nu este disponibilă.

### <span id="page-27-4"></span><span id="page-27-0"></span>**Sortarea copiilor cu ajutorul unităţii ADF**

Puteţi sorta copiile multiple. Paginile vor fi stivuite în ordinea 321, 321, 321 şi aşa mai departe.

**1** Apăsați pe

曰

(**COPY (Copiere)**).

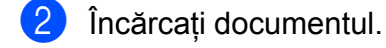

- Introduceti numărul de copii dorit.
- 4 Apăsați pe **A** sau ▼ pentru a selecta Stivuire/Sort. Apăsaţi pe **OK**.
- **5** Apăsați pe **▲** sau ▼ pentru a selecta Sortare. Apăsaţi pe **OK**.
- 6 Dacă nu doriți să modificați alte setări, apăsaţi pe **Mono Start (Start Mono)** sau **Colour Start (Start Color)**.
- **Notă**
	- Încadr. în paq și

Asezare in Pag. nu sunt disponibile cu Sortare.

### <span id="page-27-6"></span><span id="page-27-1"></span>**Reglarea densităţii**

Puteti regla densitatea de copiere pentru a face copiile mai închise sau mai deschise.

1 Apăsați pe  $\blacksquare$  (**COPY (Copiere)**). Încărcați documentul.

- Introduceti numărul de copii dorit.
- Apăsati pe **A** sau ▼ pentru a selecta Densitate. Apăsaţi pe **OK**.
- **b** Apăsați pe ◀ sau ▶ pentru a efectua o copie mai deschisă sau mai închisă la culoare. Apăsaţi pe **OK**.
- 6 Dacă nu doriți să modificați alte setări, apăsaţi pe **Mono Start (Start Mono)** sau **Colour Start (Start Color)**.

### <span id="page-27-5"></span><span id="page-27-2"></span>**Definirea modificărilor efectuate drept setare implicită nouă**

Puteti salva setările optiunilor preferate de copiere definindu-le ca implicite, de exemplu Calitate, Mărire/Micş., Densitate şi Asezare in Pag. Aceste setări vor fi păstrate până la o modificare ulterioară.

- 1 Apăsați pe (**COPY (Copiere)**).  $\blacksquare$ 
	- b Apăsaţi pe **a** sau **b** pentru a selecta noua setare.

Apăsaţi pe **OK**.

Repetati acest pas pentru fiecare setare pe care doriti să o modificați.

**3** După modificarea ultimei setări, apăsați pe **a** sau **b** pentru a selecta Seteaza Set. Noi. Apăsaţi pe **OK**.

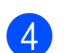

d Apăsaţi pe **1** pentru a selecta Da.

e Apăsaţi pe **Stop/Exit (Stop/Ieşire)**.

### <span id="page-28-0"></span>**Restabilirea tuturor setărilor la valorile implicite din fabrică**

Puteți restabili setările de copiere Calitate, Mărire/Micş., Densitate şi Asezare in Pag., pe care le-ați modificat, la valorile implicite din fabricaţie.

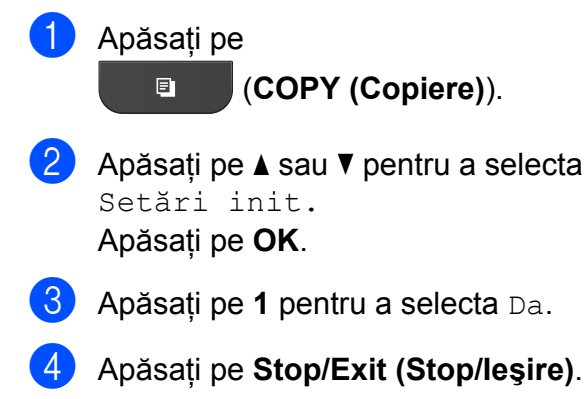

**7**

<span id="page-29-0"></span>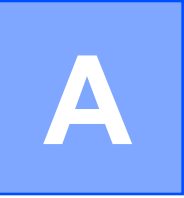

# **Operaţiuni regulate de întreţinere**

## <span id="page-29-1"></span>**Curăţarea şi verificarea aparatului**

### <span id="page-29-2"></span>**Curăţarea exteriorului aparatului**

**Curăţaţi exteriorul aparatului după cum urmează:**

#### **IMPORTANT** A

- **•** Utilizaţi detergenţi neutri. Curăţarea cu lichide volatile, precum solvenți sau benzină, deteriorează suprafața exterioară a aparatului.
- **•** NU utilizaţi materiale de curăţat care contin amoniac.
- **•** NU utilizaţi alcool izopropilic pentru a îndepărta murdăria de pe panoul de control. Acesta poate produce fisuri ale panoului.
- Scoateti complet tava de hârtie (1) din aparat.

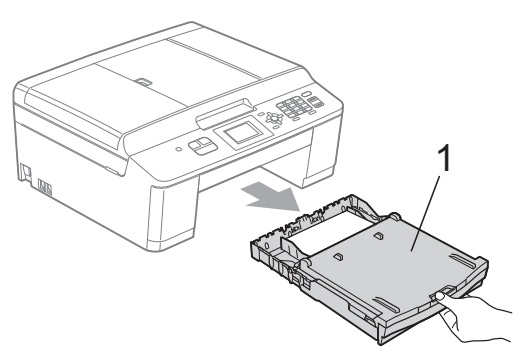

Stergeti exteriorul aparatului cu o cârpă *uscată*, moale, fără scame, pentru a îndepărta praful.

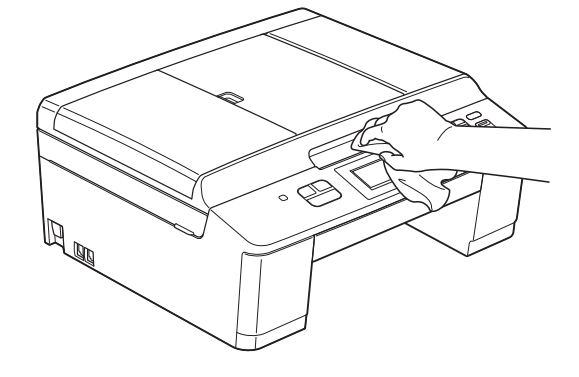

- Ridicați capacul tăvii de ieșire a hârtiei și scoateti toate obiectele blocate în interiorul tăvii de hârtie.
- Ştergeți tava de hârtie cu o cârpă *uscată*, moale, fără scame, pentru a îndepărta praful.

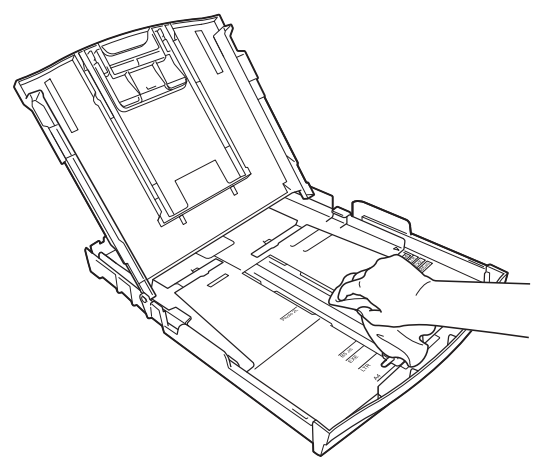

Închideți capacul tăvii de ieșire a hârtiei şi împingeţi ferm tava de hârtie înapoi în aparat.

### <span id="page-30-3"></span><span id="page-30-2"></span><span id="page-30-0"></span>**Curăţarea cilindrului imprimantei**

### **A AVERTIZARE**

Verificati dacă ati deconectat aparatul de la priza de curent înainte de a curăţa cilindrul imprimantei, pentru a evita electrocutarea.

- Folosind ambele mâini, strângeti suporturile de plastic de pe ambele laterale ale aparatului şi ridicaţi capacul scanerului până când acesta se fixează în pozitie deschisă.
- **2** Curățați cilindrul imprimantei (1) și zona din jurul acestuia, ştergând orice urme de cerneală cu o cârpă *uscată*, moale şi fără scame.

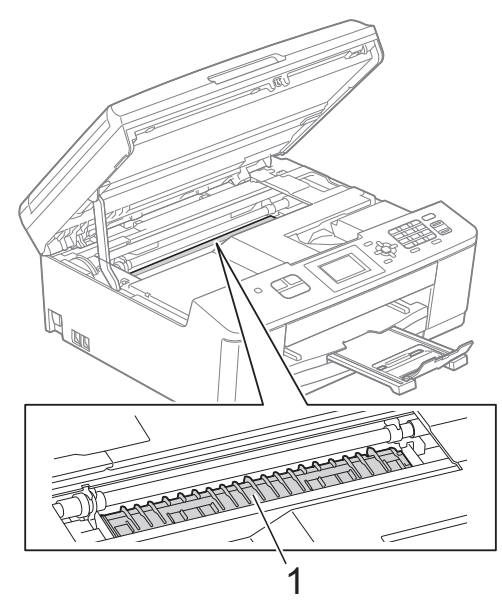

- **3** Cu ambele mâini, strângeți suporturile de plastic de pe ambele laterale ale aparatului şi închideţi cu atenţie capacul scanerului.
	- Reconectati cablul de alimentare.

### <span id="page-30-1"></span>**Curăţarea rolelor de antrenare a hârtiei**

- 
- 1 Scoateți aparatul din priză.
	- Scoateti complet tava de hârtie din aparat.

### **Notă**

Dacă aparatul trage mai multe foi deodată atunci când în tava de hârtie sunt numai câteva foi, curătați placa de bază (1) cu o cârpă moale, fără scame, umezită cu putină apă.

După curăţare, ştergeţi placa cu o cârpă *uscată*, moale, fără scame pentru a îndepărta complet umezeala.

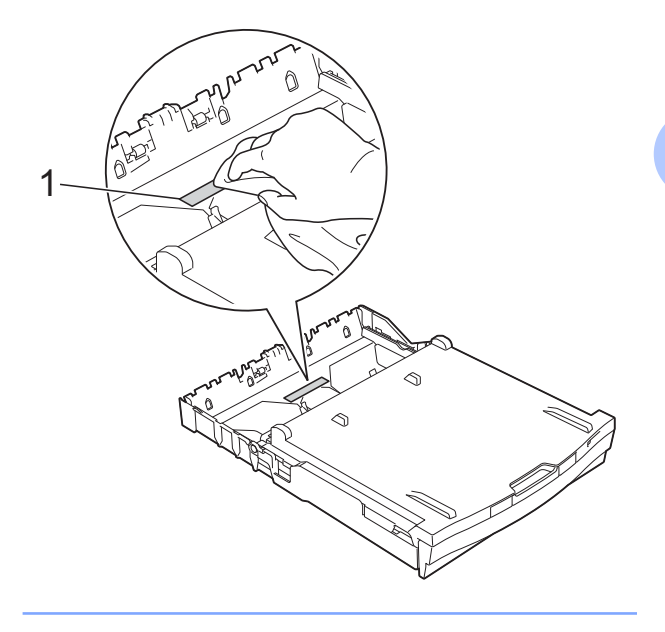

<span id="page-31-1"></span>

**3** Deschideti capacul de eliminare a blocajelor de hârtie (1) din partea din spate a aparatului.

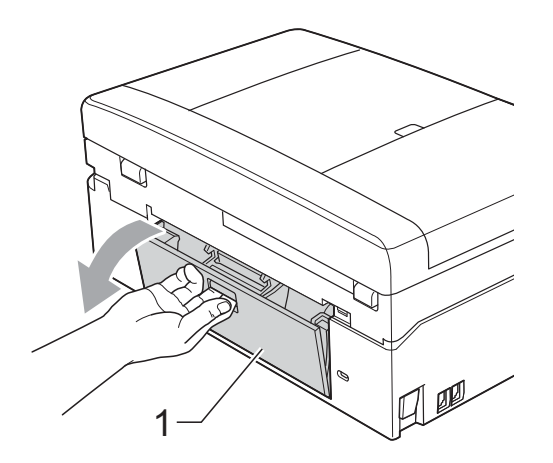

 $\overline{4}$  Curătati rolele de preluare a hârtiei (1) cu o cârpă moale, fără scame, umezită cu apă.

Rotiti încet rolele pentru a putea curăta întreaga suprafață.

După curăţare, ştergeţi rolele cu o cârpă *uscată*, moale, fără scame pentru a îndepărta complet umezeala.

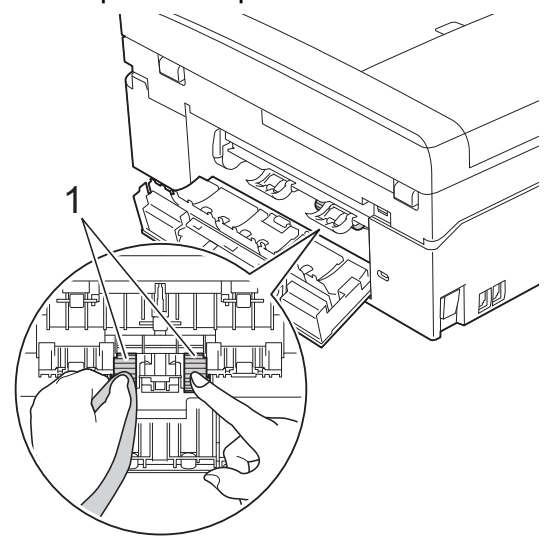

- 5) închideți capacul de eliminare a blocajelor de hârtie. Asigurati-vă că acest capac este închis corect.
- 6 Introduceti ferm tava de hârtie înapoi în aparat.
	- Reconectati cablul de alimentare.

### <span id="page-31-2"></span><span id="page-31-0"></span>**Verificarea cantităţii de cerneală**

Cu toate că pe ecranul LCD este afişată o pictogramă care indică volumul de cerneală, puteţi utiliza tasta **Menu (Meniu)** pentru a vizualiza un grafic mare care afişează cantitatea de cerneală din fiecare cartuş.

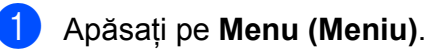

b Apăsaţi pe **a** sau **b** pentru a selecta Cerneală. Apăsaţi pe **OK**.

**3** Apăsați pe **A** sau **▼** pentru a selecta Vol. Cerneala. Apăsaţi pe **OK**.

Pe ecranul LCD este afişată cantitatea de cerneală.

d Apăsaţi pe **Stop/Exit (Stop/Ieşire)**.

### **Notă**

Puteti verifica volumul de cerneală de pe calculatorul dumneavoastră.

▶▶ Ghidul utilizatorului de software:

*Imprimarea* (Windows®)

▶▶ Ghidul utilizatorului de software: *Imprimarea şi trimiterea faxurilor* (Macintosh)

## <span id="page-32-2"></span><span id="page-32-1"></span><span id="page-32-0"></span>**Ambalarea şi expedierea aparatului**

Când transportati aparatul, folositi ambalajele originale ale aparatului. Pentru a ambala aparatul corect, urmati instructiunile de mai jos. Este posibil ca daunele provocate aparatului în timpul transportului să nu fie acoperite de garanție.

#### **IMPORTANT** Ø

Este important să asteptați așezarea capului de imprimare în pozitia de "parcare" după terminarea unei lucrări de imprimare. Ascultați cu atenție aparatul și asigurati-vă că orice zgomote mecanice au încetat înainte de a deconecta aparatul de la priza electrică. Aşteptaţi ca aparatul să încheie acest proces; în caz contrar, puteţi avea probleme la imprimare şi puteţi chiar să provocaţi deteriorarea capului de imprimare.

- **i** Deschideți capacul cartușului de cerneală.
- Scoateti toate cele patru cartuşe. Pentru a scoate cartuşul, apăsaţi pe maneta de deblocare aflată deasupra fiecărui cartuş de cerneală.

(**▶▶**Manual de utilizare: *Înlocuirea cartuşelor de cerneală*)

Instalati piesa de protectie de culoare portocalie și apoi închideți capacul cartuşului de cerneală.

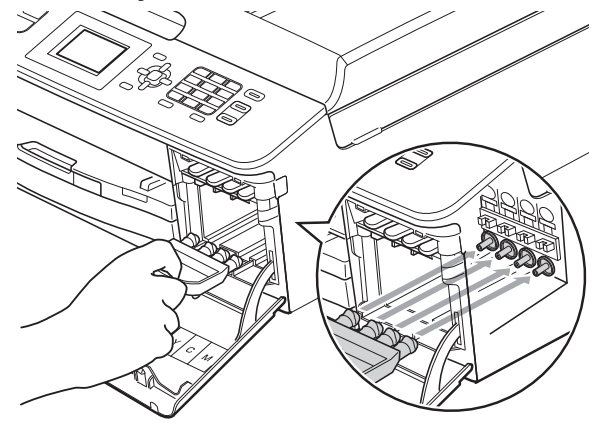

### **IMPORTANT**

**•** Verificaţi dacă suportul de plastic aflat în partea dreaptă a piesei de protectie de culoare portocalie (1) se fixează corect pe poziţie (2).

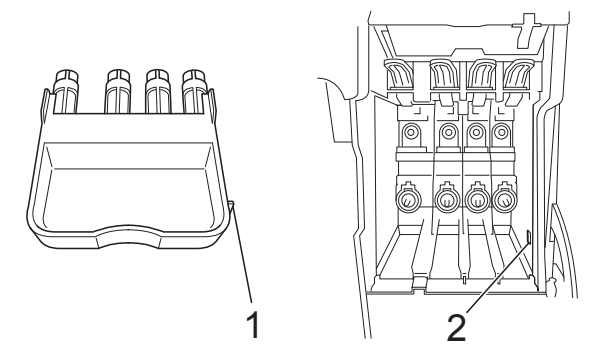

• Dacă nu puteți găsi piesa de protectie de culoare portocalie, expediați aparatul fără această piesă. NU instalaţi în locul acestei piese cartuşele de cerneală înainte de expediere.

**A**

4 Ridicați aparatul din față și agățați capătul piesei de protectie de culoare portocalie în deschiderea (1) de pe fundul tăvii de hârtie. Apoi fixaţi piesa de protecție peste porțiunea ridicată a tăvii de hârtie (2).

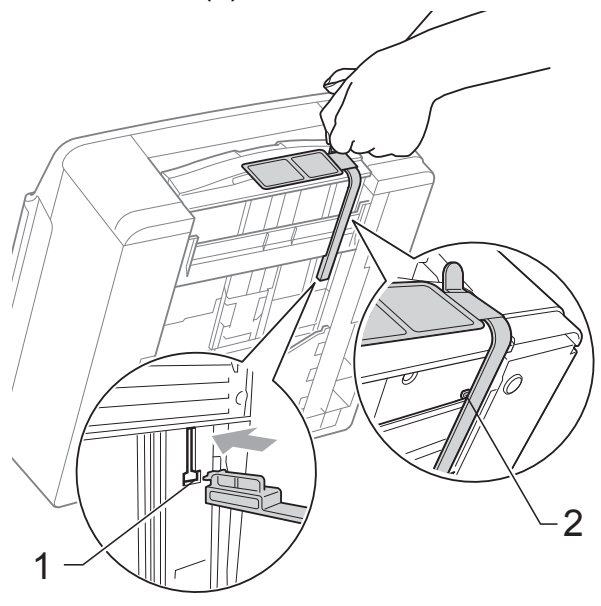

- 5 Deconectați aparatul de la priza de telefon montată pe perete și scoateti cablul de telefon din aparat.
- 6 Scoateți aparatul din priză.
- 7 Cu ambele mâini, utilizați suporturile de plastic de pe ambele laterale ale aparatului şi ridicaţi capacul scanerului până când acesta se fixează în pozitie deschisă. Apoi deconectati cablul de interfată de la aparat, dacă acesta este conectat.

8 Cu ambele mâini, strângeți suporturile de plastic de pe ambele laterale ale aparatului şi închideţi cu atenţie capacul scanerului.

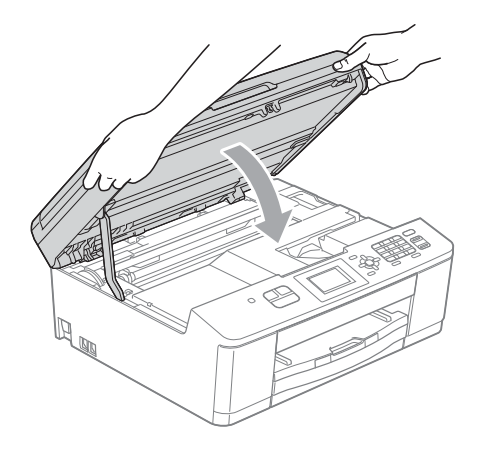

i Împachetaţi cartuşele de cerneală în pungă şi apoi lipiţi punga cu bandă adezivă de tava de hârtie.

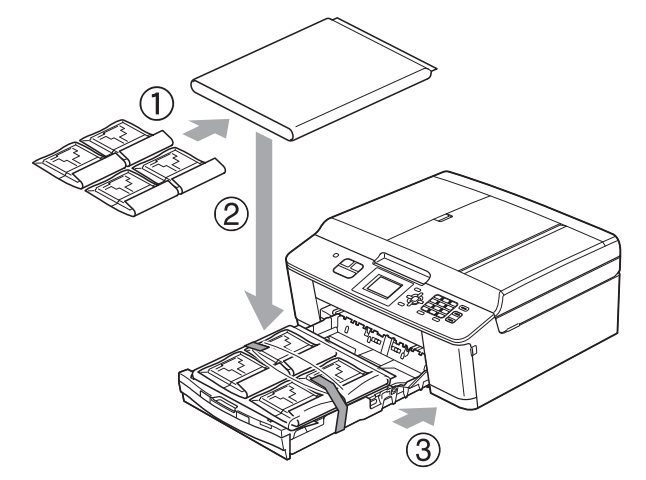

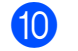

10 Împachetați aparatul în pungă.

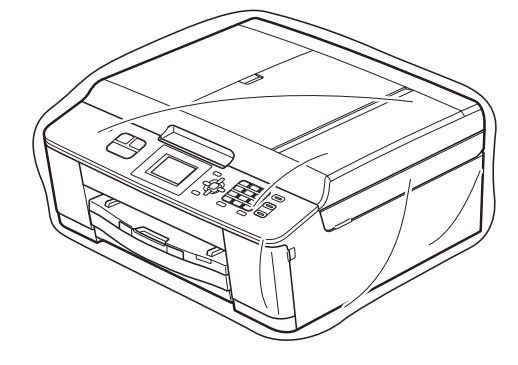

cum este ilustrat mai jos.

**in** împachetați aparatul și materialele imprimate în cutia originală folosind materialele originale de ambalare, aşa

## **Notă**

Dacă returnaţi aparatul la Brother în cadrul programului Exchange Service, ambalaţi *numai* aparatul. Păstraţi toate celelalte piese separate şi materialele tipărite pentru a le folosi cu "aparatul de schimb".

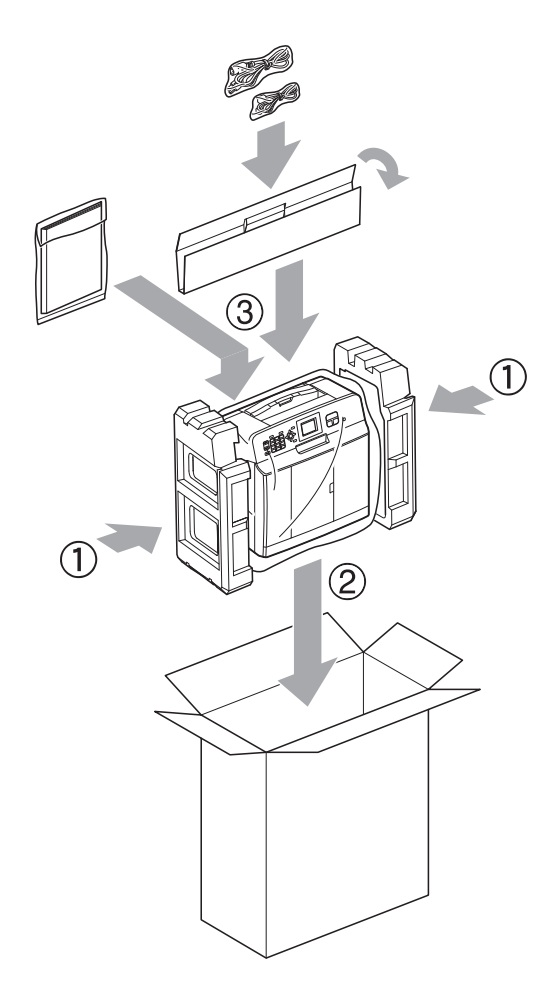

12 Închideți cutia și lipiți-o cu bandă adezivă.

**A**

<span id="page-35-0"></span>**B Glosar**

Aceasta este o listă ce contine caracteristicile și termenii ce apar în manualele Brother. Disponibilitatea acestor caracteristici depinde de modelul pe care l-aţi achiziţionat.

#### **ADF (alimentator automat de documente)**

Documentul poate fi aşezat în ADF şi scanat automat, pagină cu pagină.

#### **Auto Reduction (Micşorare automată)**

Micşorează dimensiunea faxurilor primite.

#### **Automatic fax transmission (Transmisie automată a faxului)**

Trimiterea unui fax fără a ridica receptorul unui telefon extern.

#### **Automatic Redial (Reapelare automată)**

O functie care permite aparatului să reapeleze ultimul număr de fax după cinci minute în cazul în care faxul nu a fost expediat deoarece linia a fost ocupată.

#### **Beeper Volume (Volum semnal sonor)**

Setarea pentru volumul semnalului sonor emis la apăsarea unei taste sau în cazul în care survine o eroare.

#### **Brightness (Luminozitate)**

Prin modificarea luminozităţii, întreaga imagine devine mai deschisă sau mai închisă la culoare.

#### **Broadcasting (Difuzare)**

Capacitatea de a transmite acelaşi mesaj fax către mai multe locaţii.

#### **CNG tones (Tonuri CNG)**

Tonurile speciale (semnale sonore) transmise de aparatele fax în timpul unei transmisii automate pentru a informa aparatul destinatie că un aparat fax efectuează un apel.

#### **Coding method (Metodă de codare)**

Metoda de codificare a informatiilor continute în document. Toate aparatele fax trebuie să utilizeze un standard minim Modified Huffman (MH). Aparatul dumneavoastră este capabil să utilizeze metode superioare de compresie, Modified Read (MR), Modified Modified Read (MMR) şi JPEG, dacă aparatul destinatar are aceleaşi capabilităţi.

#### **Communication error (Eroare de comunicaţie) (Comm. Error (Eroare com.))**

O eroare care apare în timpul trimiterii sau primirii unui fax, produsă în general de zgomotul sau de paraziții de pe linie.

#### **Compatibility group (Grup de compatibilitate)**

Capacitatea unui aparat fax de a comunica cu un altul. Compatibilitatea este asigurată între grupurile ITU-T (Sector de standardizare a comunicatiei din partea Uniunii Internationale a Telecomunicaţiilor).

#### **Contrast**

Setarea de compensare utilizată pentru documentele închise sau deschise la culoare, prin realizarea de faxuri sau copii mai deschise la culoare ale documentelor închise la culoare, şi mai închise la culoare ale celor deschise la culoare.

#### **Density (Densitate)**

Prin modificarea densităţii, întreaga imagine devine mai deschisă sau mai închisă.

#### **Dual Access (Acces dual)**

Aparatul poate să scaneze faxurile trimise sau comenzile programate în memorie şi să trimită simultan un fax din memorie sau să primească sau să imprime un fax primit.

#### **ECM (Error Correction Mode (Mod de corectare a erorilor))**

Detectează erorile care apar în timpul unei transmisii fax şi retransmite paginile faxului pe care au apărut erori.

#### **Extension telephone (Telefon suplimentar)**

Un telefon care utilizează aceeaşi linie ca şi faxul, dar este conectat la o priză de perete separată.

#### **External telephone (Telefon extern)**

Un TAD (robot telefonic extern) sau un telefon conectat la aparat.

#### **F/T Ring Time (Durata tonului de sonerie F/T)**

Perioada de timp în care aparatul Brother sună (dacă setarea pentru modul receptie este Fax/Tel) pentru a vă avertiza să ridicati receptorul pentru a răspunde la un apel vocal.

#### **Fax Detect (Detectare fax)**

Permite aparatului să răspundă la tonurile CNG dacă întrerupeti un apel fax răspunzând la telefon.

#### **Fax Journal (Jurnal fax)**

Tipărește o listă cu informații referitoare la ultimele 200 faxuri primite și trimise. TX înseamnă Trimitere. RX înseamnă Primire.

#### **Fax tones (Tonuri de fax)**

Semnalele transmise de aparatele fax care trimit și primesc informatii în timpul comunicării informaţiilor.

#### **Fax/Tel**

Puteţi primi faxuri şi apeluri telefonice. Nu utilizaţi acest mod dacă folosiţi un robot telefonic extern (TAD).

#### **Fine resolution (Rezoluţie fină)**

Rezolutia este de 203 × 196 dpi. Este utilizată pentru documente imprimate sau ilustraţii de mici dimensiuni.

#### **Greyscale (Nuanţe de gri)**

Nuantele de gri disponibile la copierea. scanarea și transmiterea prin fax a fotografiilor.

#### **Group number (Număr de apelare grup)**

O combinatie de numere cu apelare rapidă memorate într-o locatie cu apelare rapidă pentru difuzare.

#### **Innobella™**

Innobella™ este o gamă de consumabile originale oferită de Brother. Pentru rezultate de cea mai bună calitate, Brother recomandă cerneala şi hârtia Innobella™.

#### **Journal Period (Perioadă jurnal)**

Perioada de timp preprogramată dintre două imprimări automate ale raportului Jurnal fax. Puteti imprima jurnalul fax la cerere fără a întrerupe ciclul.

#### **LCD (Ecran cu cristale lichide)**

Ecranul aparatului pe care sunt afişate mesaje interactive în timpul programării pe ecran şi, de asemenea, data şi ora la care aparatul este inactiv.

#### **Manual fax (Fax manual)**

Dacă ridicați receptorul telefonului suplimentar puteți auzi răspunsul aparatului destinatar înainte de a apăsa pe **Mono Start (Start Mono)** sau **Colour Start (Start Color)** pentru a începe trimiterea faxului.

#### **Menu mode (Mod meniu)**

Mod de programare pentru schimbarea setărilor aparatului.

#### **Mod internaţional**

Creează modificări temporare ale tonurilor de fax pentru a se adapta la zgomotul şi perturbatiile de pe liniile de telefonie internatională.

#### **OCR (recunoaştere optică a caracterelor)**

Aplicatia software ScanSoft™ PaperPort™12SE cu OCR sau Presto! PageManager converteşte imaginea unui text în text editabil.

#### **Pause (Pauză)**

Permite introducerea unei pauze de 3,5 secunde în secventa de apelare în timp ce formati un număr folosind tastatura sau în timp ce memorati numere cu apelare rapidă. Apăsaţi pe tasta **Redial/ Pause (Reapelare/Pauză)** de pe panoul de control de mai multe ori pentru a defini o pauză mai lungă.

#### **Photo resolution (Rezoluţie foto) (numai monocrom)**

O setare pentru rezoluţie care utilizează diferite nuante de gri pentru a reproduce cât mai bine fotografiile.

#### **Pulse (Puls)**

O metodă de formare a numerelor cu ajutorul tastaturii rotative pe o linie telefonică.

#### **Quick Dial List (Listă Quick-Dial)**

O listă cu numele şi numerele salvate în memoria de apelare rapidă, în ordine numerică.

#### **Real Time Transmission (Transmisie în timp real)**

Dacă memoria este plină, puteţi trimite faxuri în timp real.

#### **Remaining jobs (Acţiuni rămase)**

Puteti verifica ce actiuni sunt în asteptare în memorie şi le puteţi anula una câte una.

#### **Remote Activation Code (Cod de activare de la distanţă)**

Introduceţi acest cod (**l 5 1**) dacă răspundeți la un apel fax de la un telefon suplimentar sau de la un telefon extern.

### **Remote Deactivation Code (Cod de dezactivare la distanţă)**

**(numai pentru modul Fax/Tel)**

Dacă aparatul răspunde la un apel vocal, acesta va folosi un ton special de sonerie/ două semnale sonor. Puteți răspunde la apel de la un telefon suplimentar, tastând codul (**# 5 1**).

#### **Resolution (Rezoluţie)**

Numărul de linii verticale şi orizontale pe inch. Consultaţi opţiunile: Standard, Fină, Super Fine şi Foto.

#### **Ring Delay (Număr de apeluri sonerie)**

De câte ori sună telefonul înainte ca aparatul să răspundă în modurile Numai Fax şi Fax/Tel.

#### **Ring Volume (Volum sonerie)**

Setarea pentru volumul soneriei aparatului.

#### **Scanning (Scanarea)**

Procesul de trimitere către calculator a imaginii electronice a unui document pe suport fizic.

#### **Search (Căutare)**

O listă electronică în format numeric sau alfabetic cu numere cu apelare rapidă şi de apelare grup memorate.

#### **Speed Dial (Apelare rapidă)**

Un număr preprogramat utilizat pentru o formare simplificată.

#### **Standard resolution (Rezoluţie standard)**

203 × 98 dpi (monocrom). 203 × 196 dpi (color). Este utilizată pentru text de dimensiuni normale şi cea mai rapidă transmisie.

#### **Station ID (Identificator staţie)**

Informaţiile salvate care apar în partea de sus a paginilor transmise prin fax. Informatiile includ numele expeditorului și numărul de fax.

#### **Super Fine resolution (Rezoluţie Super Fine) (numai monocrom)**

203 × 392 dpi. Recomandată pentru documente imprimate şi schiţe de dimensiuni foarte reduse.

#### **TAD (robot telefonic extern)**

Puteti conecta un robot telefonic TAD extern la aparat.

#### Glosar

#### **Temporary settings (Setări temporare)**

Puteti selecta anumite optiuni pentru fiecare transmisie fax şi copie fără a modifica setările implicite.

#### **Tone (Ton)**

O metodă de formare a numerelor pe linia telefonică, utilizată pe telefoane Touch-Tone (cu taste).

#### **Transmission (Transmisie)**

Procesul de trimitere a faxurilor de pe aparatul dumneavoastră către un alt aparat fax folosind liniile telefonice.

#### **User Settings (Setări utilizator)**

Un raport imprimat care indică setările curente ale aparatului.

#### **WLAN Report (Raport WLAN)**

Un raport imprimat care indică starea conexiunii WLAN.

#### **Xmit Report (Raport Xmit) (Transmission Verification Report (Raport de verificare a transmisiei))**

O listă cu fiecare fax transmis, care conţine data, ora şi numărul.

# <span id="page-39-0"></span>**C Index**

### **A**

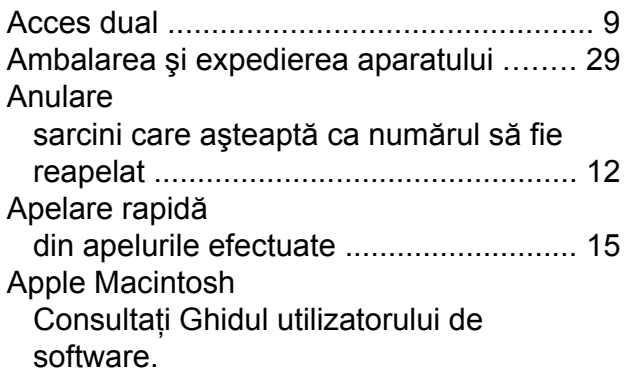

### **C**

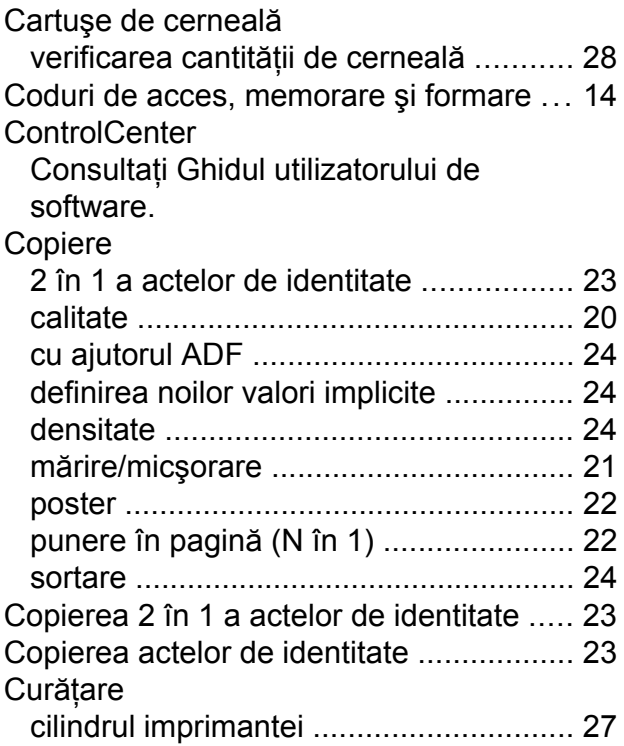

### **D**

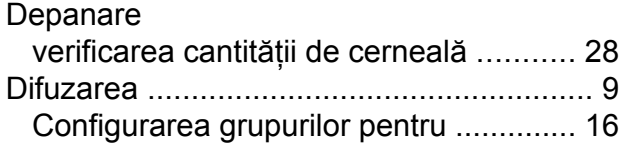

### **E**

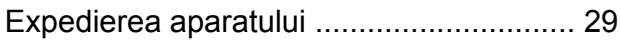

### **F F F F F F F F F**

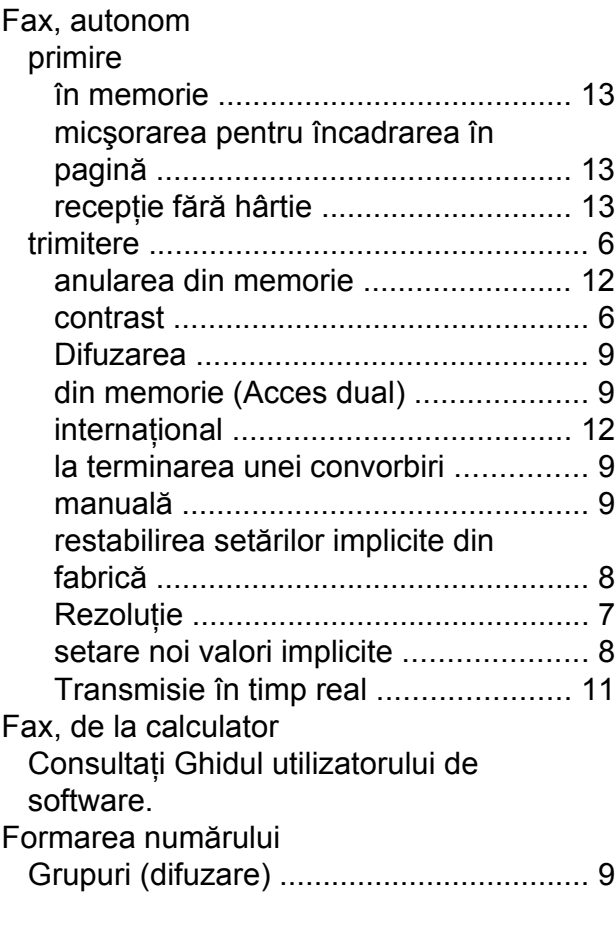

### **G**

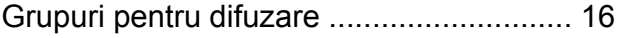

#### **I**

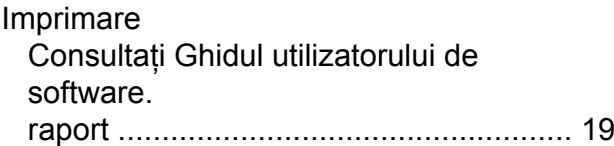

### **L**

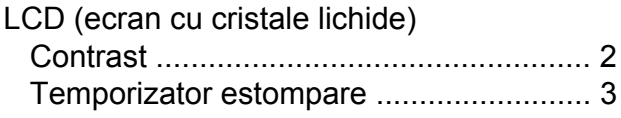

### **M**

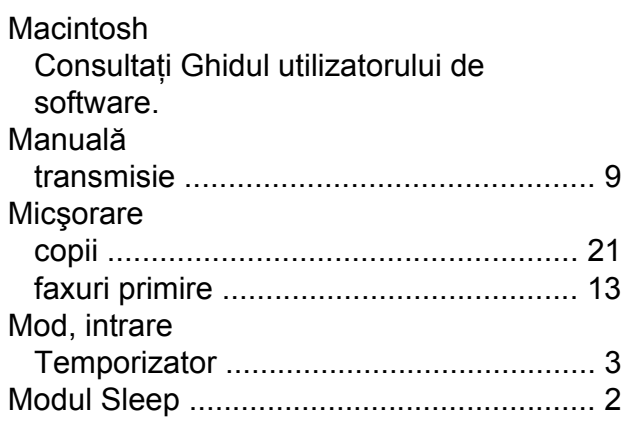

### **P**

Pană de curen[t ..........................................](#page-4-3) [1](#page-4-4) PaperPort™12SE cu OCR Consultaţi Ghidul utilizatorului de software. De asemenea, consultaţi şi meniul Ajutor din aplicația PaperPort<sup>™</sup>12SE. Presto! PageManager Consultaţi Ghidul utilizatorului de software. De asemenea, consultați meniul Ajutor din aplicația Presto! PageManager.

### **Q**

#### Quick-Dial

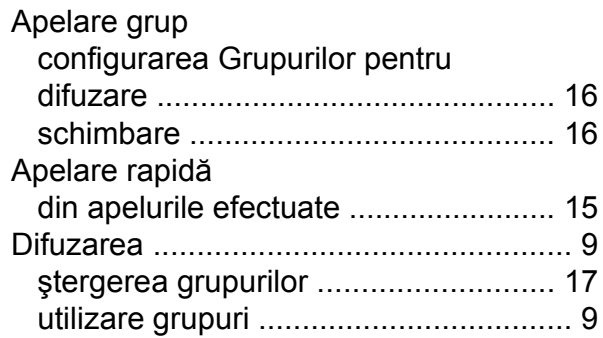

### **R**

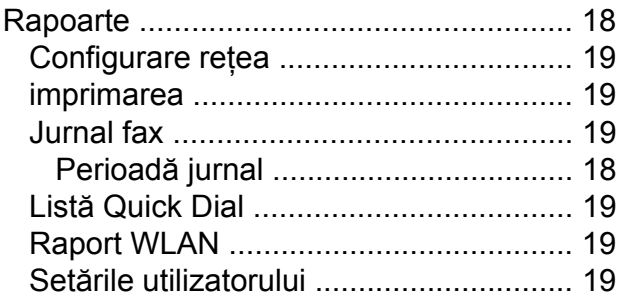

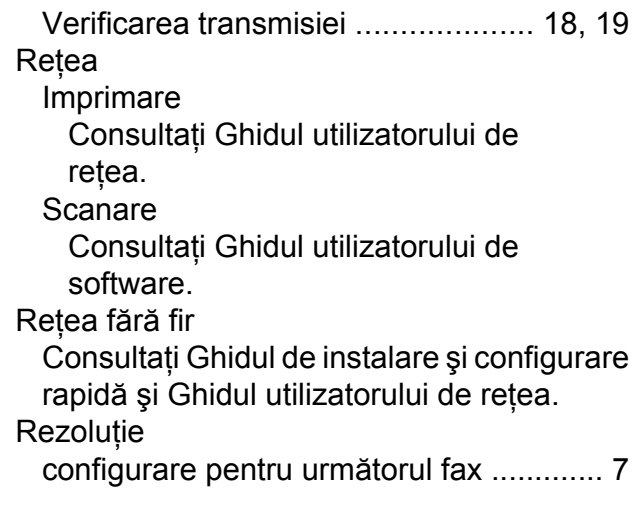

### **S**

Salvarea în memori[e ..................................](#page-4-3) [1](#page-4-4) Scanare Consultaţi Ghidul utilizatorului de software.

### **T**

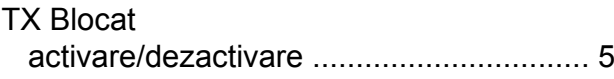

### **W**

Windows<sup>®</sup> Consultaţi Ghidul utilizatorului de software.

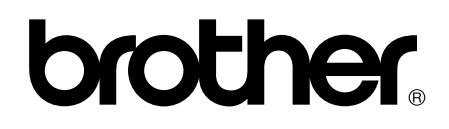

### **Vizitaţi-ne pe internet la adresa <http://www.brother.com/>**

Acest aparat a fost aprobat pentru utilizare exclusiv în ţara în care a fost achiziţionat. Companiile Brother locale sau distribuitorii acestora pot efectua operațiuni de întreținere și reparații numai pentru aparatele achiziţionate în ţările respective.